### Yoshi's Woolly World

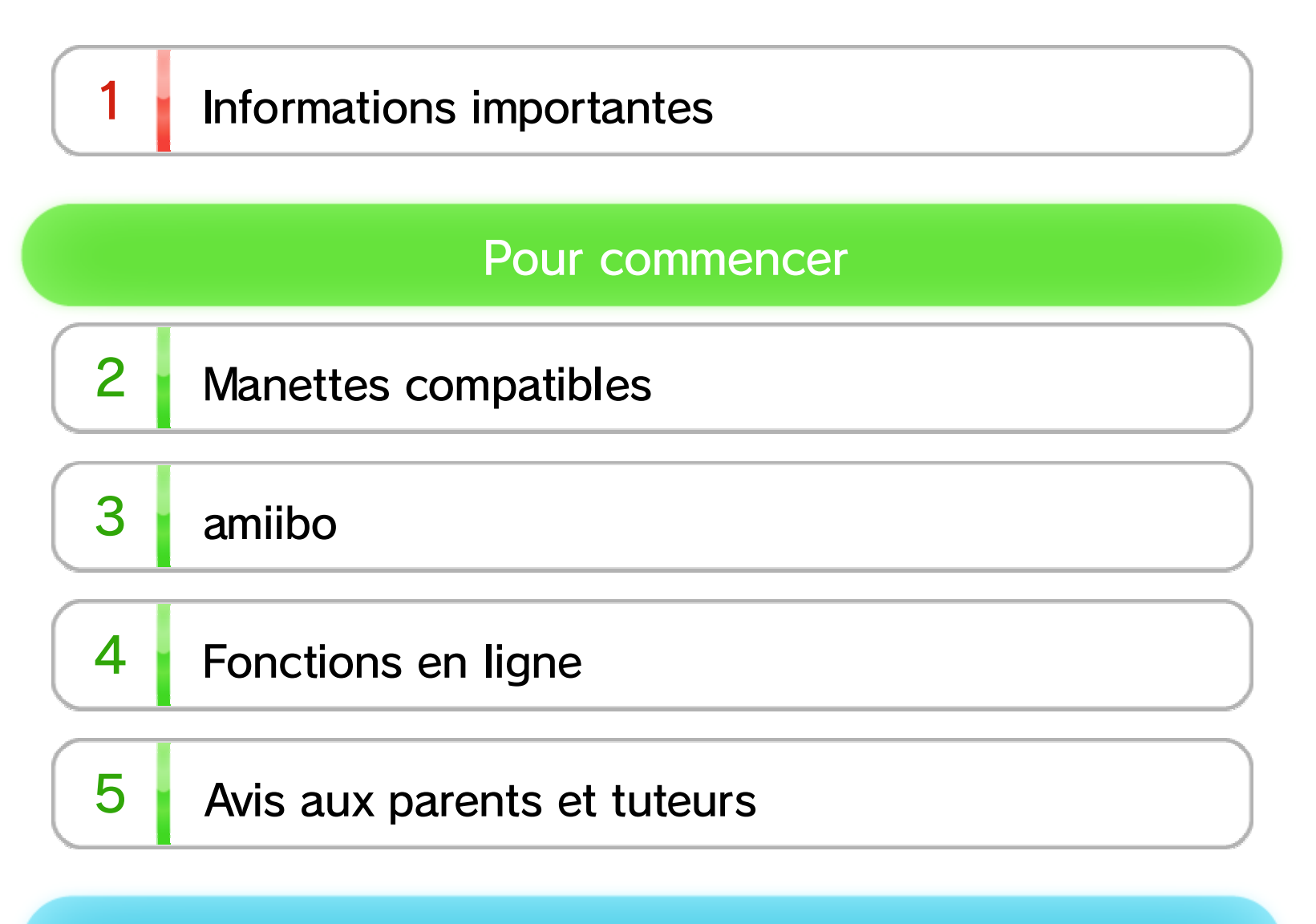

### Informations de base

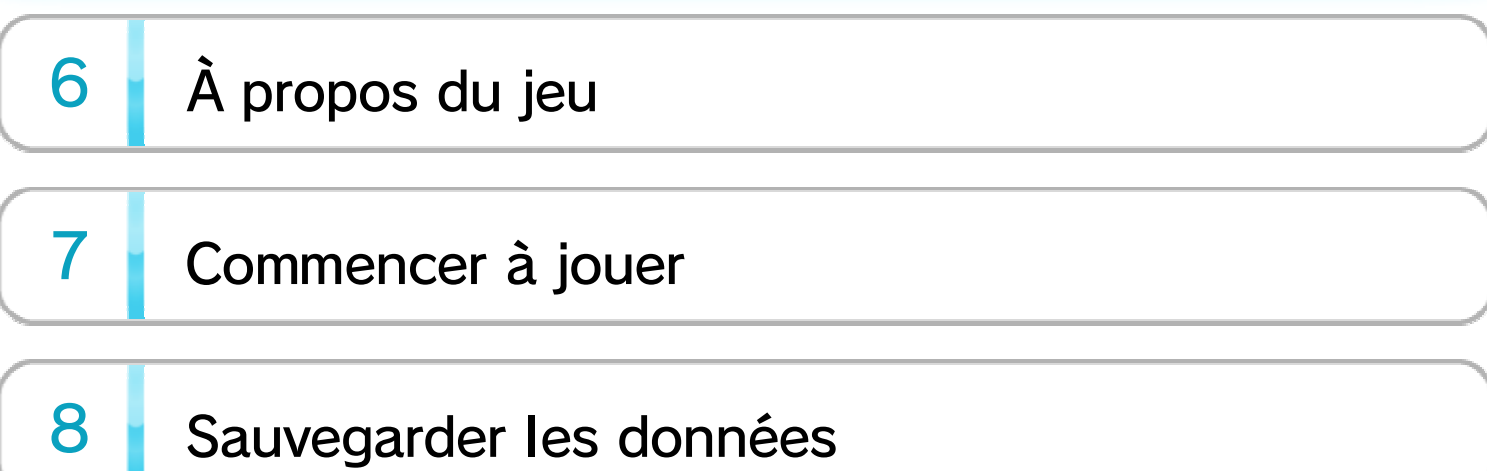

### Yoshi en action

Commandes de base

9

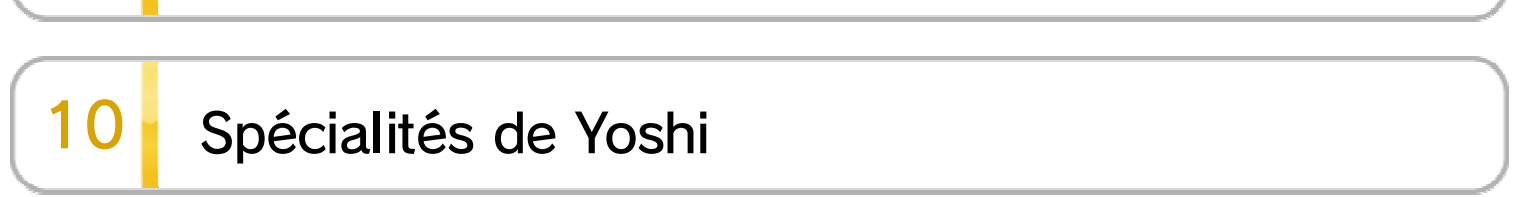

WUP-P-AYCE-00

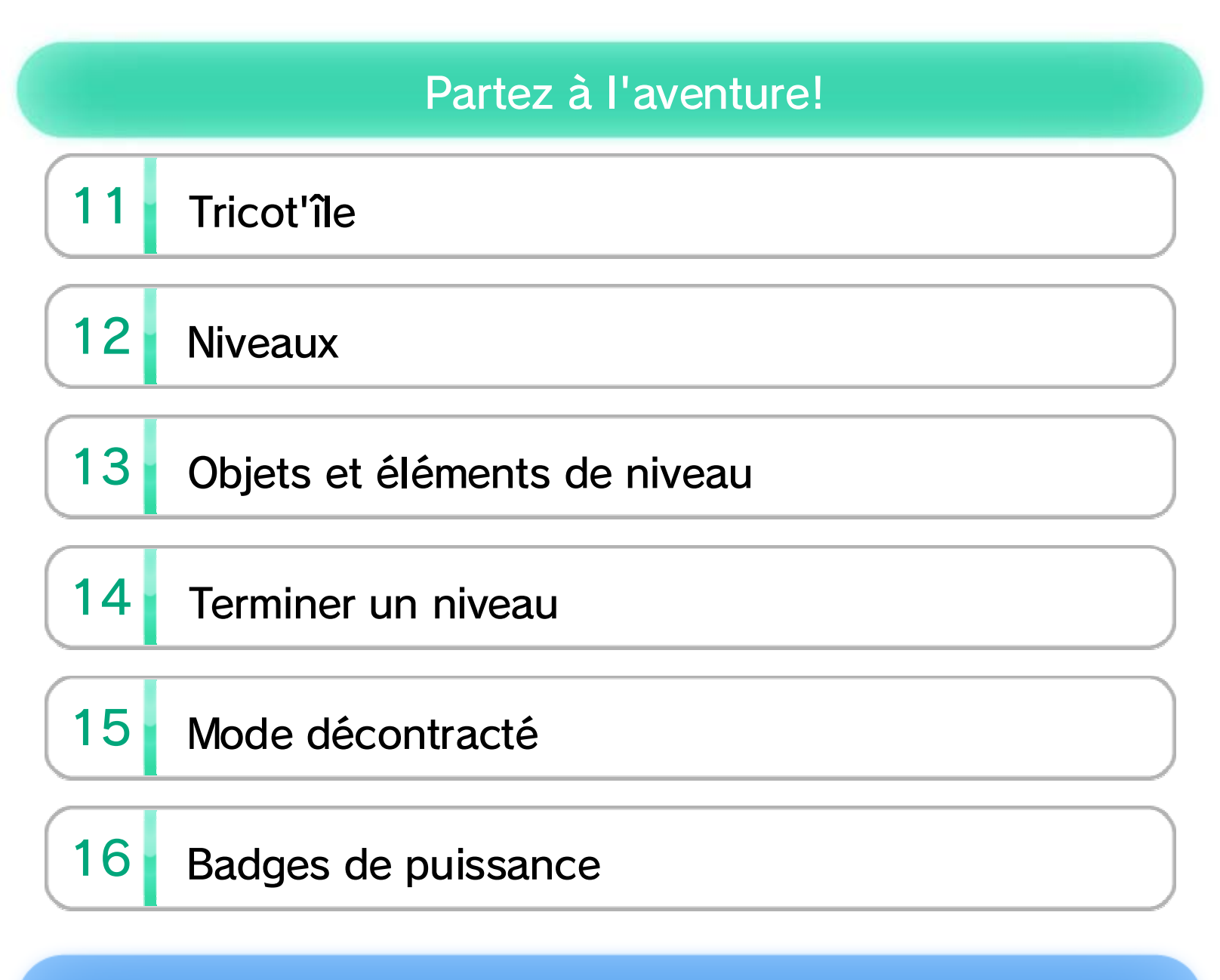

#### amiibo et coopération

- 17 Mode coopératif à deux joueurs
- $18<sub>1</sub>$ Fonctionnalités amiibo

### À propos de ce produit

19 Mentions légales

### Dépannage

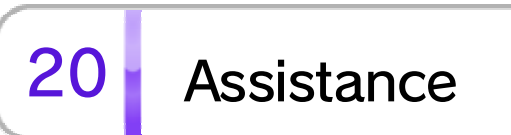

### 1 Informations importantes

Veuillez lire ce mode d'emploi attentivement avant d'utiliser ce logiciel. Si ce dernier est destiné à des enfants, le mode d'emploi doit leur être lu et expliqué par un adulte.

Avant d'utiliser ce logiciel, veuillez également lire le contenu de l'application Informations sur la santé et la sécurité ( $\blacktriangle$ ), accessible depuis le menu Wii U. Vous y trouverez des informations importantes vous permettant de profiter pleinement de ce logiciel.

## 2 Manettes compatibles

Pour utiliser ce logiciel, synchronisez d'abord au moins une de ces manettes avec la console.

- ◆ Chaque joueur doit disposer d'une manette pour jouer en mode multijoueur. Les manettes sont vendues séparément.
- ◆ Un seul Wii U GamePad peut être utilisé.
- ◆ Vous pouvez utiliser une manette Wii Remote Plus au lieu d'une Wii Remote.
- ◆ Vous pouvez utiliser une manette Classic Controller ou encore une manette Classic Controller Pro.

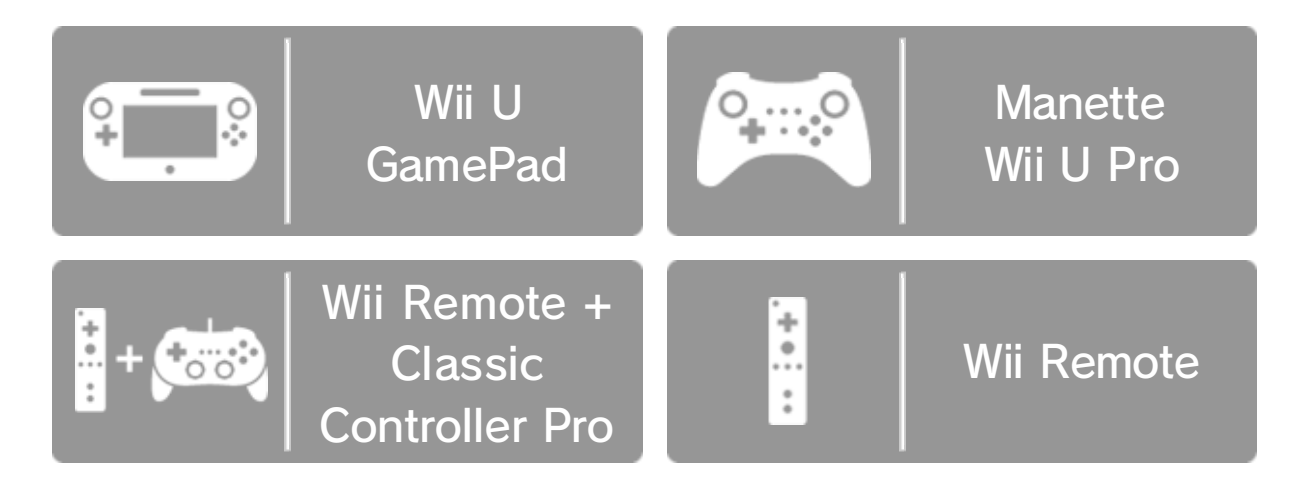

synchronisation. instructions à l'écran pour terminer la sélectionnez Synchroniser et suivez les

contre. Puis, accéder à l'écran cides manettes pour sélectionnez Paramètres Depuis le menu HOME,

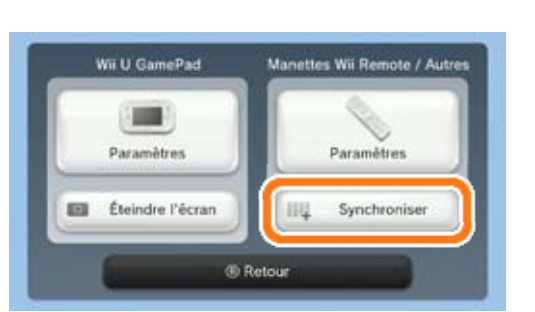

#### Synchroniser des manettes

# 3 amiibo

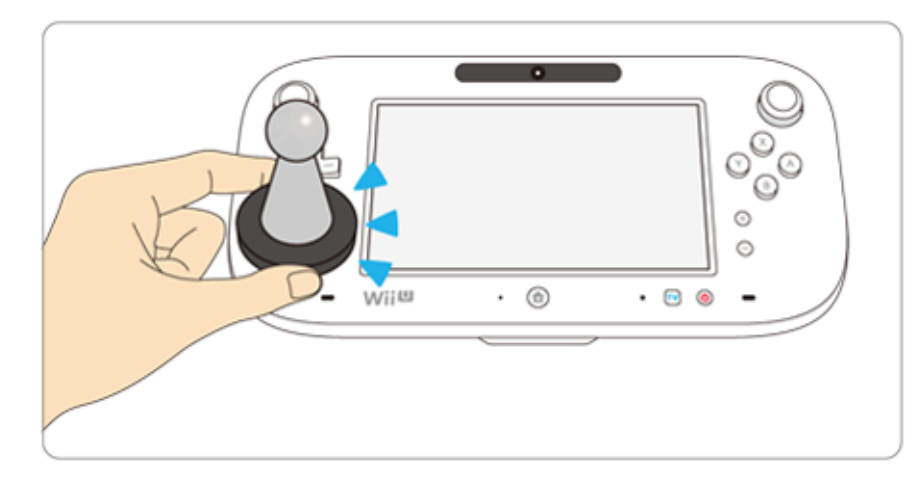

Ce logiciel est compatible avec : comiibo: . Pour utiliser un accessoire amiibo compatible, touchez le point de contact CCP ( $\Box$ ) du Wii U GamePad avec celui-ci.

En utilisant la communication en champ proche (CCP), les accessoires amiibo peuvent se connecter aux logiciels compatibles, vous offrant ainsi de nouvelles façons d'interagir avec vos jeux Nintendo préférés. Pour plus d'informations, veuillez visiter le site officiel amiibo de Nintendo : www.nintendo.com/fr\_CA/amiibo.

◆ Si les données écrites sur votre amiibo sont corrompues et ne peuvent être restaurées, ouvrez les paramètres de la console (**Le**) depuis le menu Wii U, puis choisissez Paramètres amiibo et réinitialisez ses

◆ Les données d'un seul logiciel peuvent être sauvegardées sur un amiibo. Pour créer de nouvelles données de jeu, veuillez d'abord effacer les données de jeu existantes. Pour les effacer, ouvrez les paramètres de la console Wii U ("Lette) depuis le menu Wii U et sélectionnez Paramètres amiibo.

◆ Les accessoires amiibo peuvent être lus par plusieurs logiciels compatibles.

données.

### 4 **Fonctions en ligne**

Connectez votre console à Internet pour profiter de la fonction suivante :

- Miiverse 11
- ◆ Pour utiliser ces fonctions en ligne, vous devez disposer d'une connexion à Internet et avoir effectué la configuration initiale de Miiverse au préalable.
- ◆ Consultez la section Pour se connecter à Internet du mode d'emploi imprimé de la Wii U pour plus de détails sur le matériel nécessaire pour connecter votre console à Internet.
- ◆ Pour plus d'informations concernant Miiverse, consultez la section Miiverse du mode d'emploi électronique de la Wii U. Pour accéder à celui-ci, appuyez sur ⊕ depuis le menu Wii U pour ouvrir le menu HOME et sélectionnez <sup>2</sup>.

### $5$  Avis aux parents et tuteurs

Vous pouvez restreindre l'utilisation des fonctions ci-dessous en sélectionnant Contrôle parental  $(\mathbb{R})$ , accessible depuis le menu Wii U.

◆ L'accès à ce jeu (et à d'autres jeux) peut également être restreint en réglant le paramètre Classification de l'ESRB dans la fonction de contrôle parental.

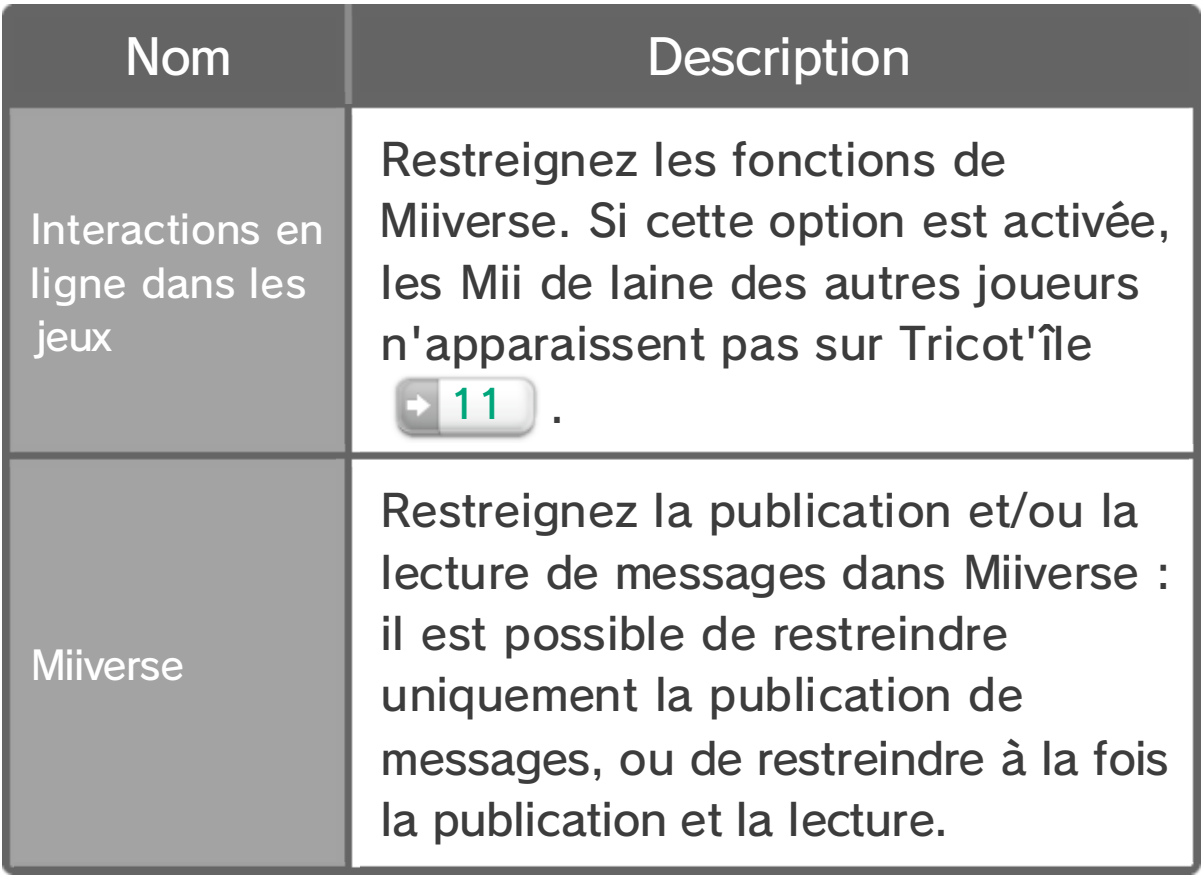

# 6 À propos du jeu

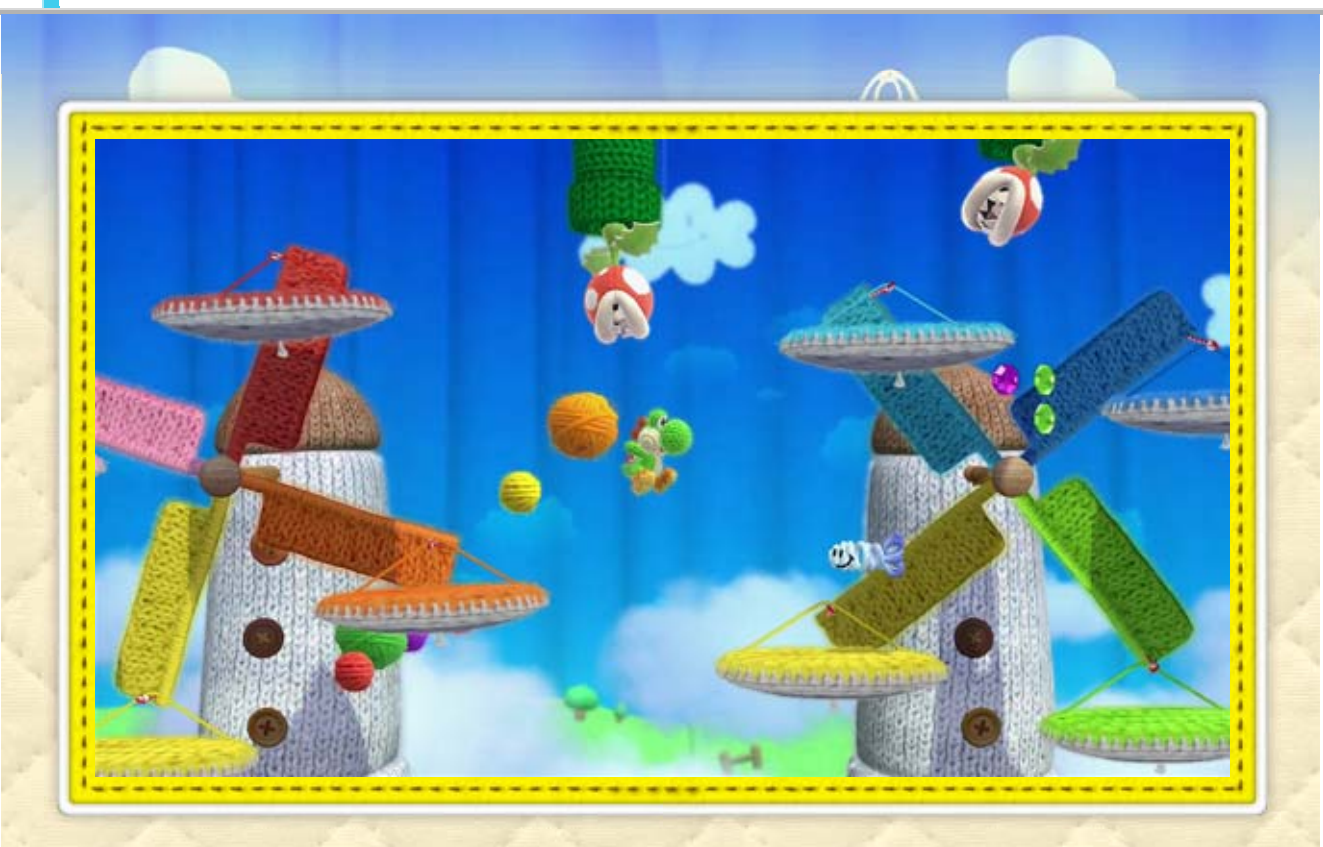

Yoshi's Woolly World se déroule dans un univers merveilleux entièrement constitué de laine et autres matériaux duveteux. Au fil de votre exploration, vous aurez l'occasion de rencontrer une ribambelle d'ennemis colorés à gober et de nombreux obstacles à surmonter. Partez à l'aventure avec un ami, ou bien avec un deuxième Yoshi grâce à un amiibo Yoshi ou un amiibo Yoshi de laine!

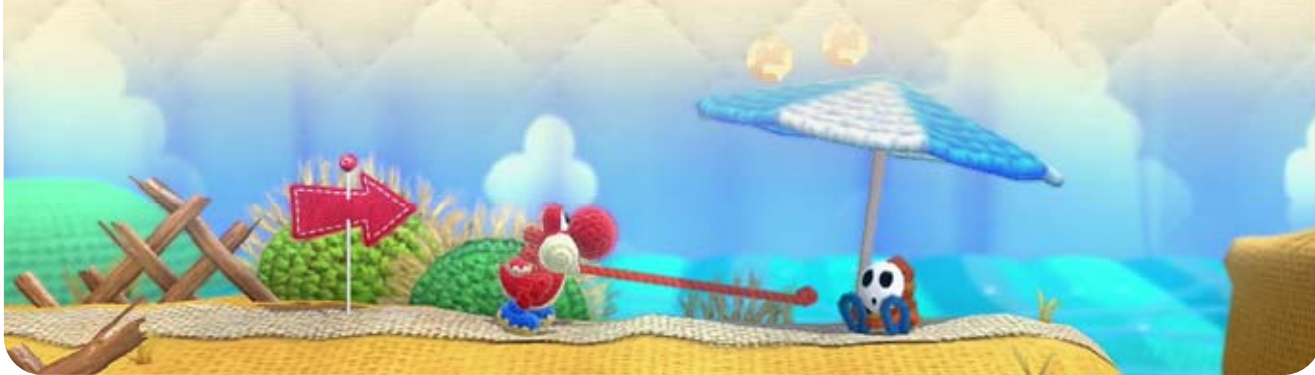

Une fois que vous ave z sélectionné la manett e souhaitée, vous pouve z ajuster les paramètre s suivants .

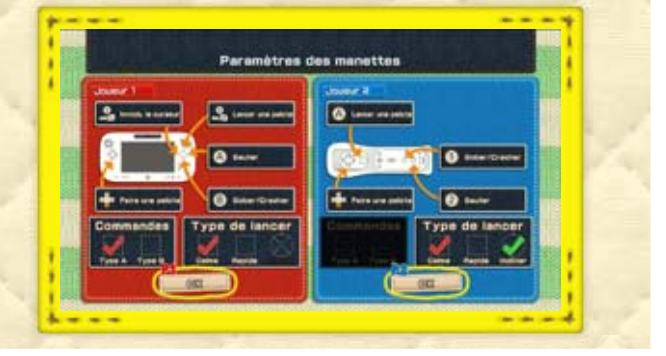

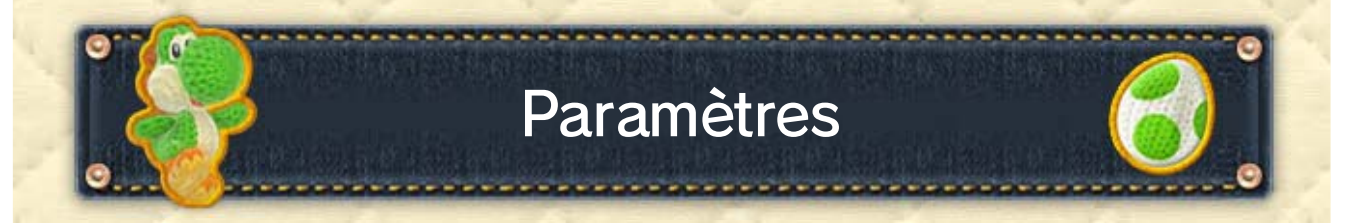

# 7 Commencer à jouer

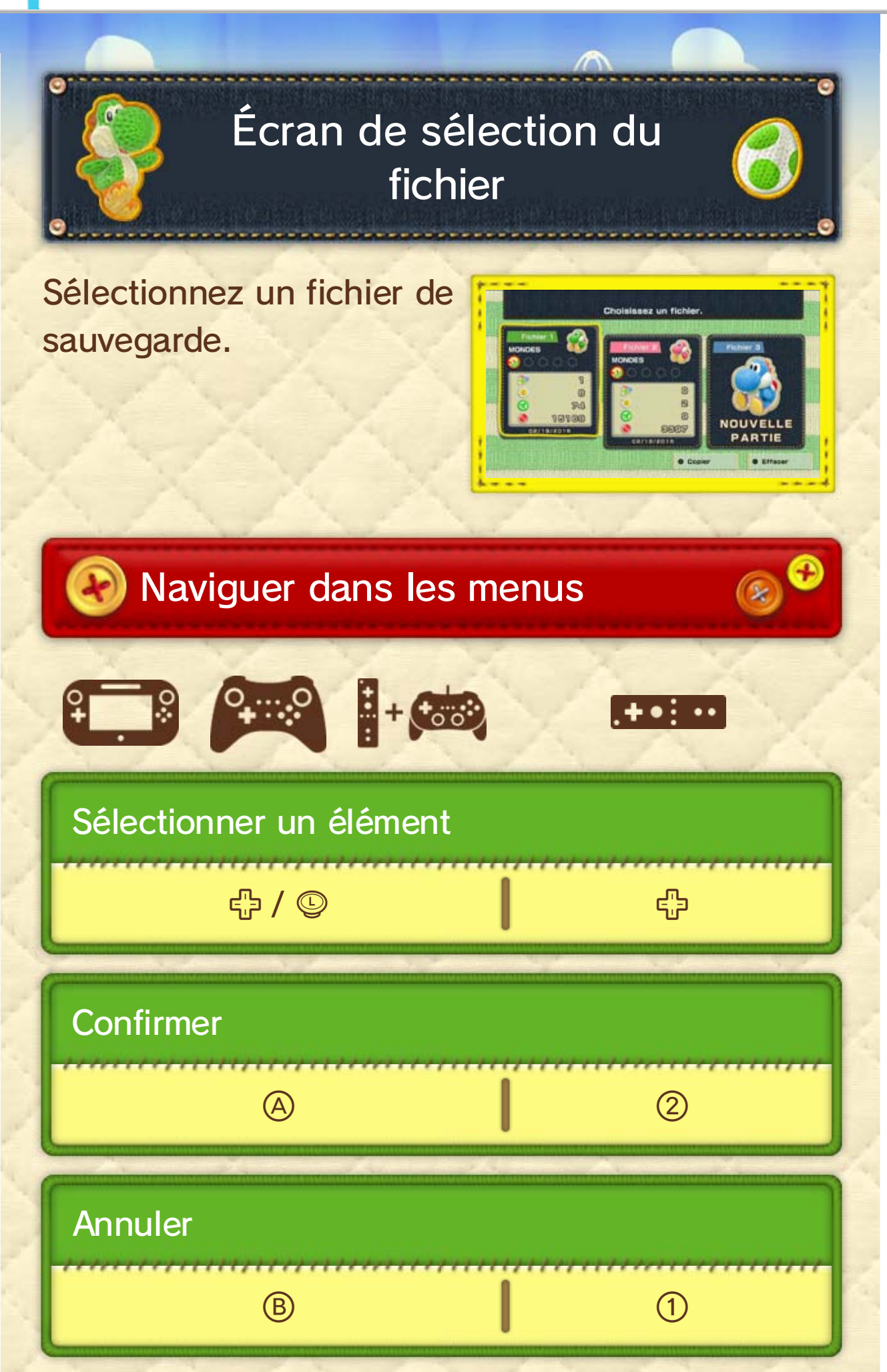

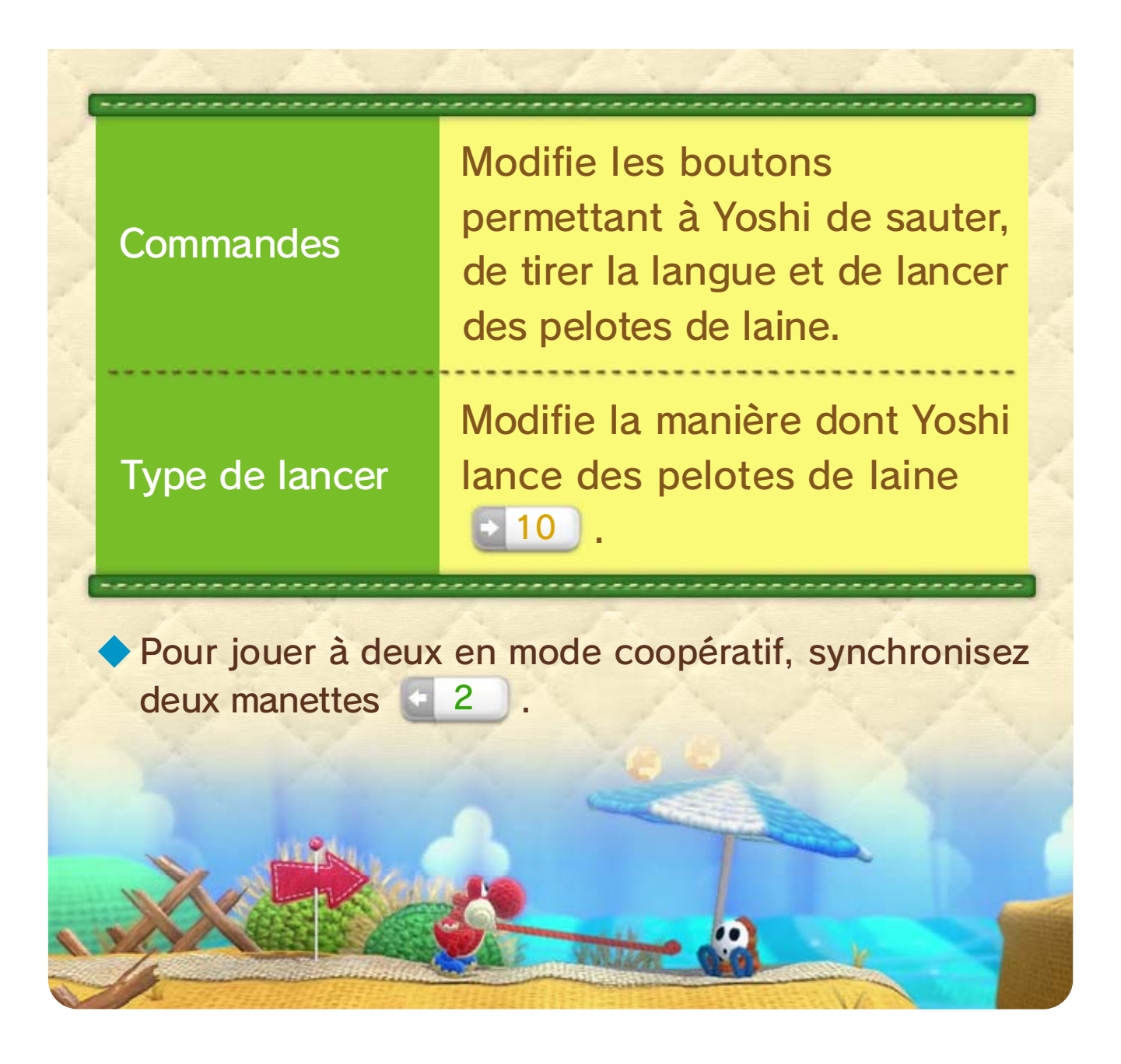

Vous pouvez effectuer ces opérations depuis l'écran de sélection du fichier.

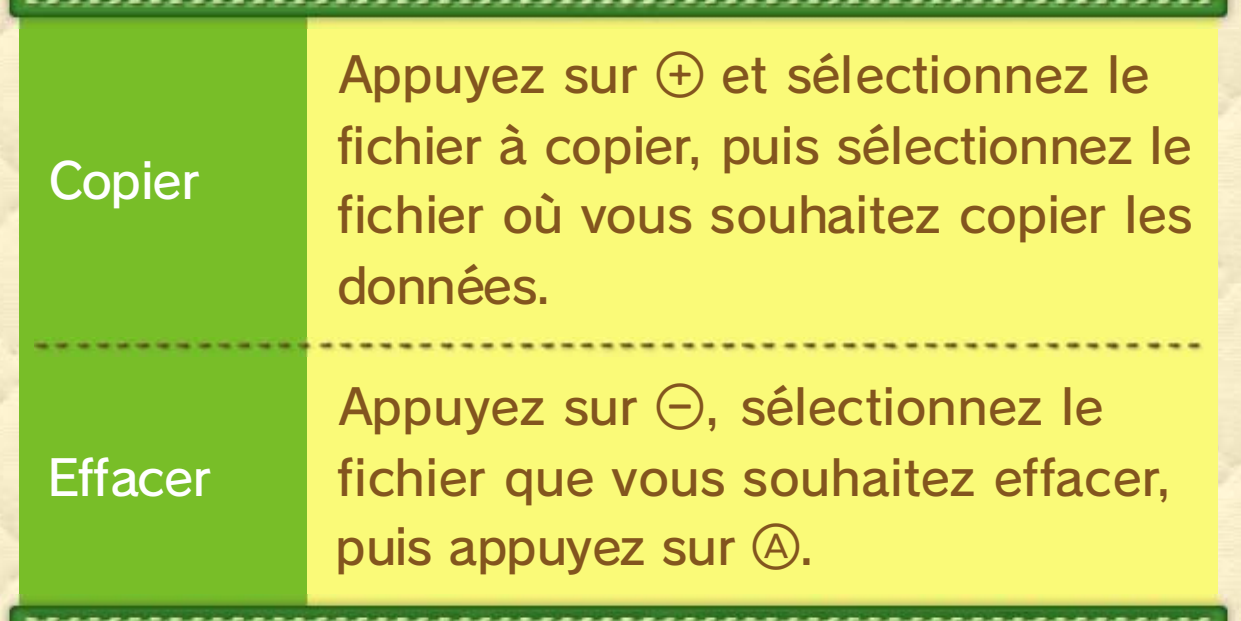

◆ Faites attention lorsque vous effacez des données de être récupérées. sauvegarde. Les données effacées ne peuvent pas

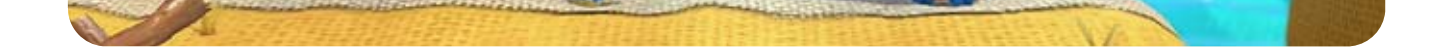

### 8 Sauvegarder les données

un niveau 14. automatiquement chaque fois que vous terminez Votre progression est sauvegardée

> sauvegarde Gérer les données de

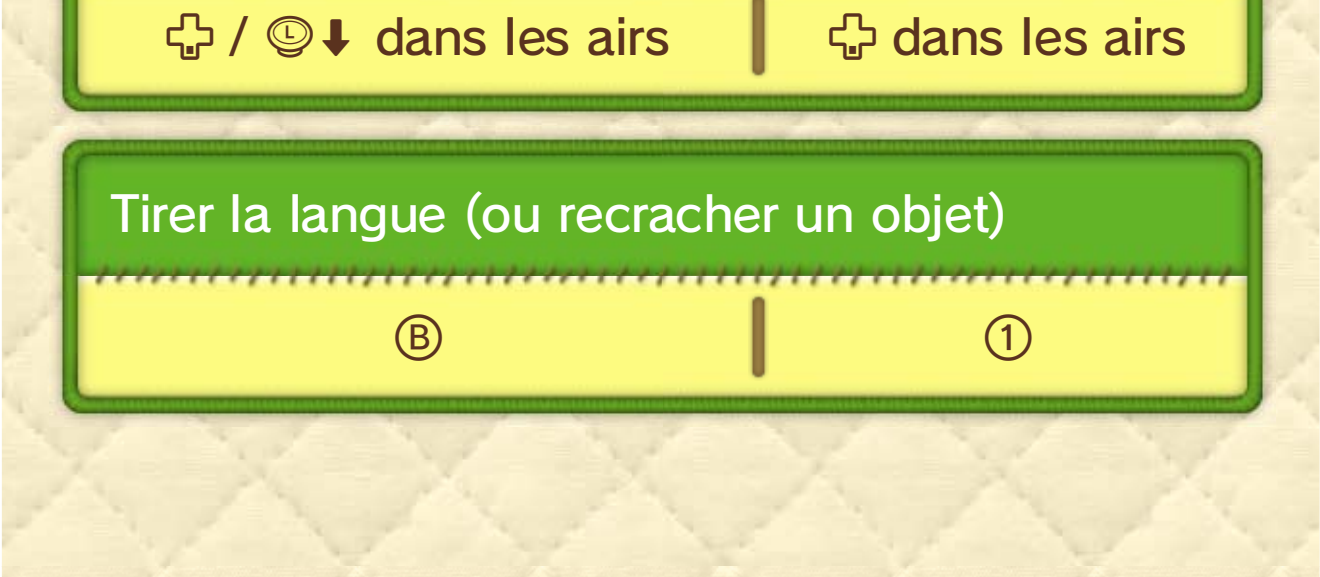

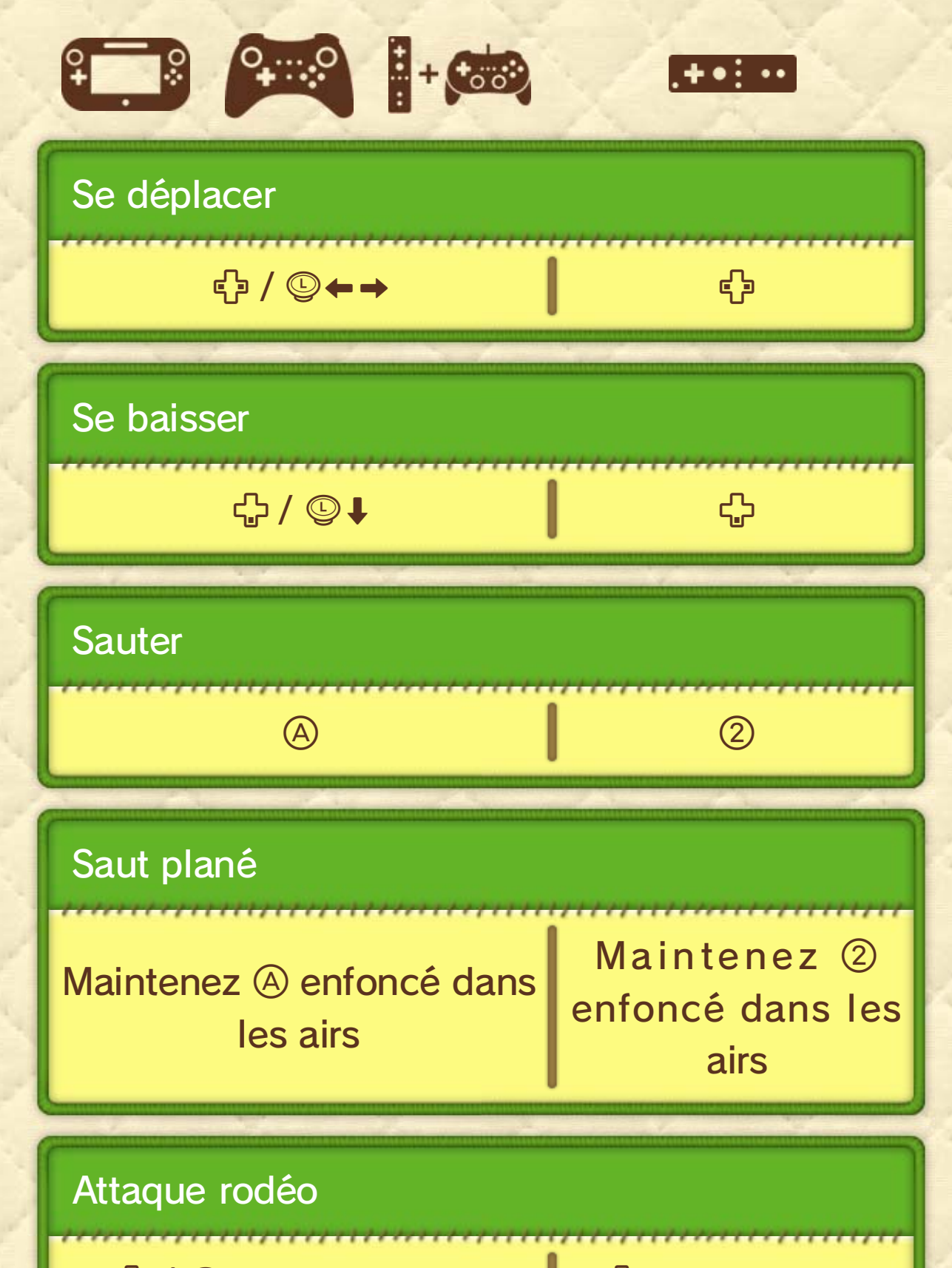

### 9 Commandes de base

et aux commandes de type A. font principalement référence au Wii U GamePad manettes. Les instructions de ce mode d'emploi Ce logiciel est compatible avec quatre types de

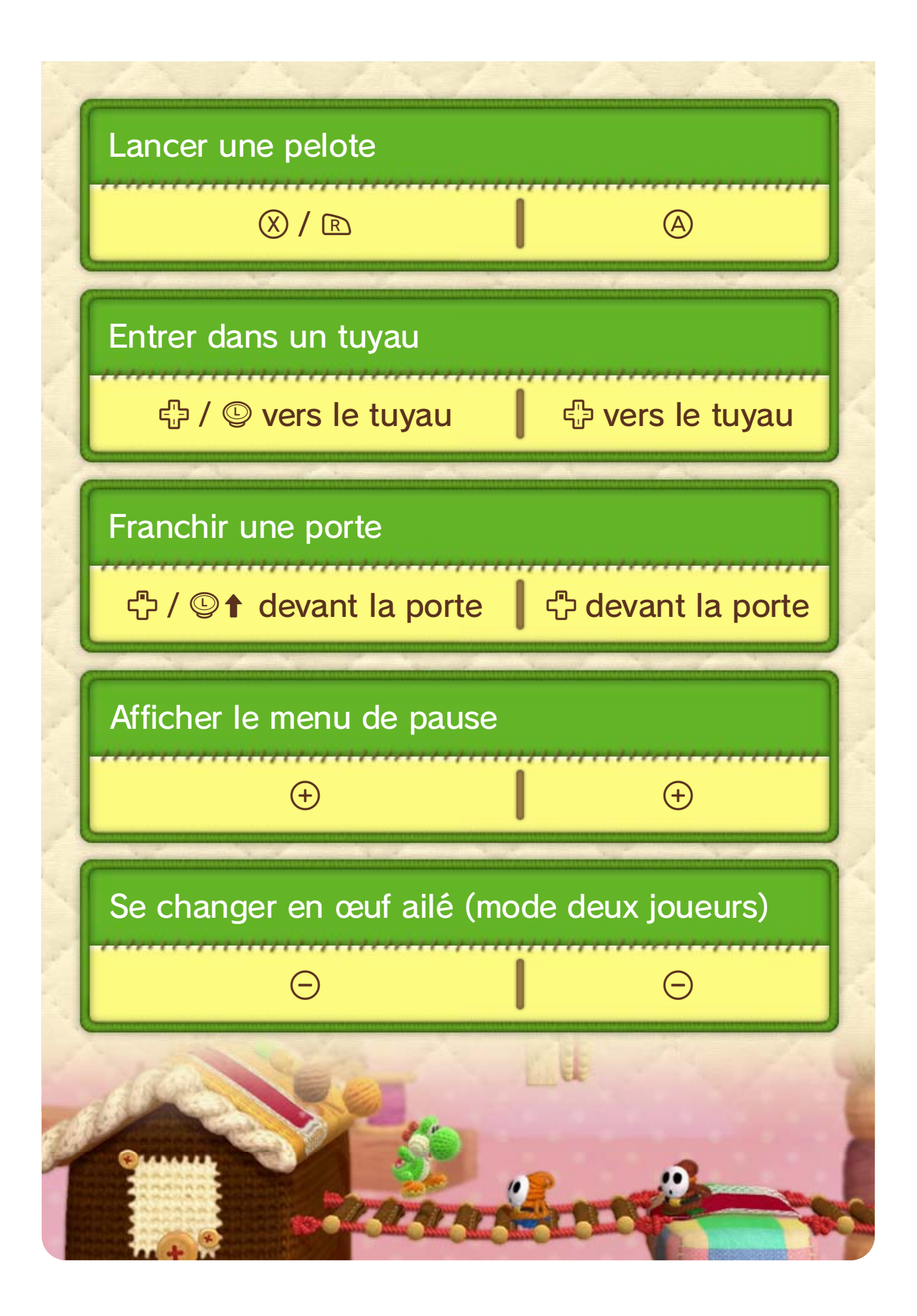

Yoshi tire la langue e t gobe un ennemi. Appuyez sur <sup>®</sup> pour que

### **Cracher**

Appuyez sur ® pour attaquer en recrachant u n ennemi que Yoshi a gobé .

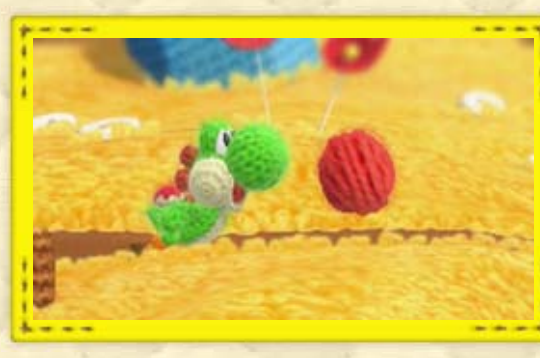

Quand Yoshi gobe u n ennemi, appuyez sur G pour faire une pelote d e laine. Les pelotes suivro nt Yoshi partout où il ira !

Same

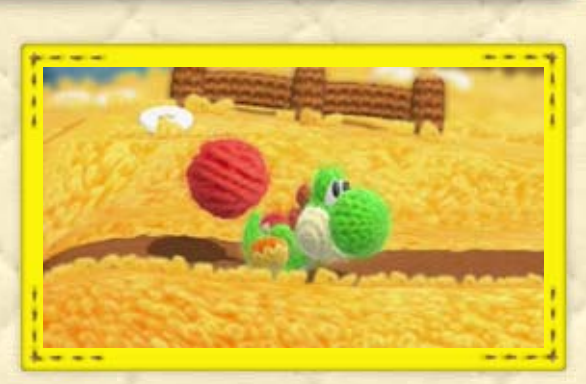

### 10 Spécialités de Yoshi

Gober

### Faire des pelotes

régulières! sont bien plus puissantes que les pelotes grosses que la moyenne. Elles possession de pelotes plus se retrouvera parfois en Au cours de l'aventure, Yoshi

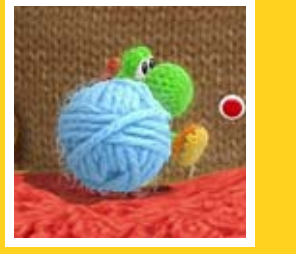

Grosses pelotes de laine

Quand Yoshi tire l a langue à proximité d'u n , celui-ci se dénou e. Parfois, cela permettra d e révéler un objet caché o u une zone secrète!

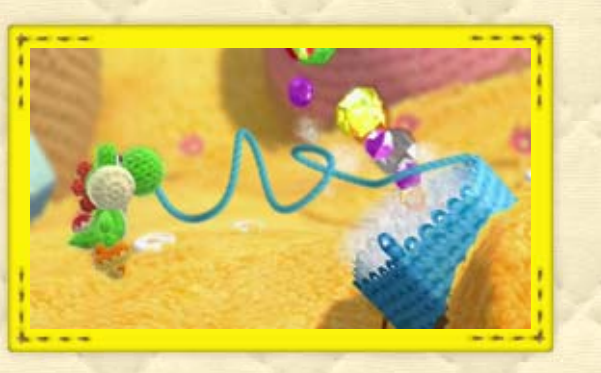

**@** Appuyez à nouveau sur  $\otimes$  ou  $\mathbb{R}$  pour lancer votre pelote dans la direction souhaitée.

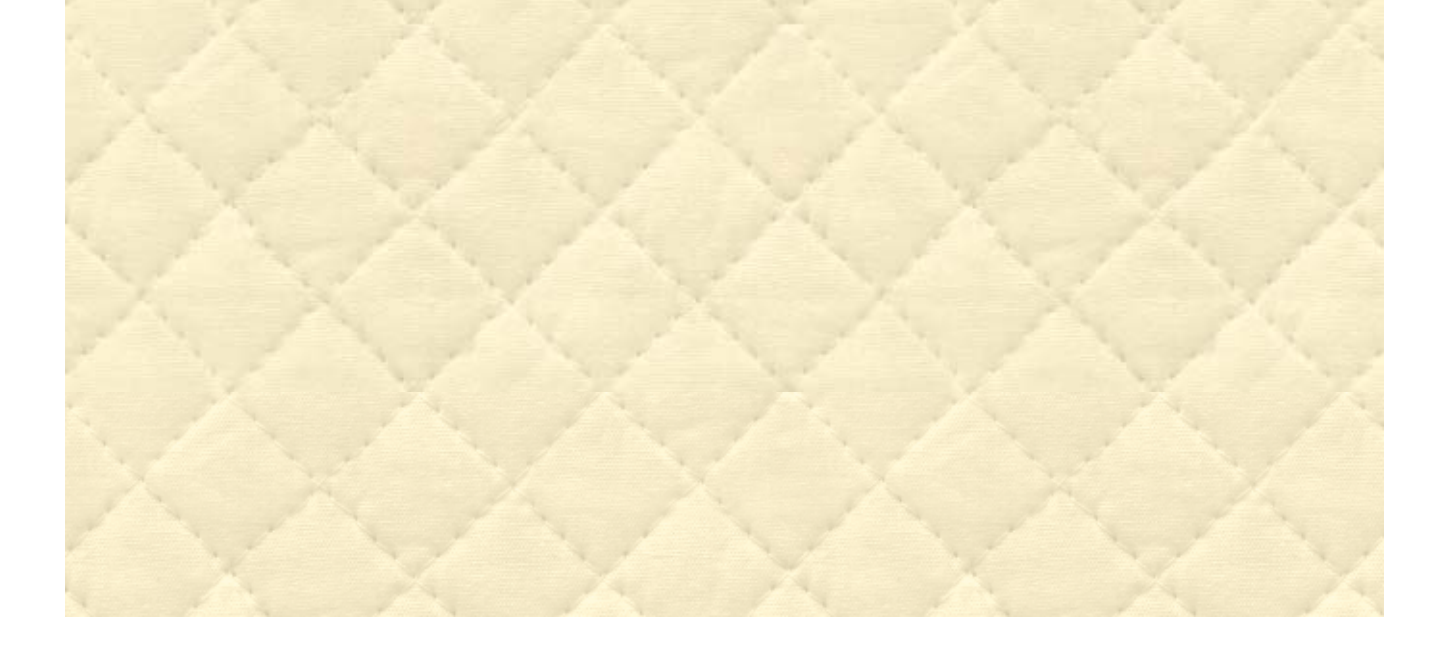

◆ Les commandes pour lancer des pelotes dépendent du style de lancer que vous avez sélectionné.

**O** Appuyez sur  $\otimes$  ou  $\mathbb E$ pour faire apparaître l e curseur is qui commencera à s e déplacer verticalement .

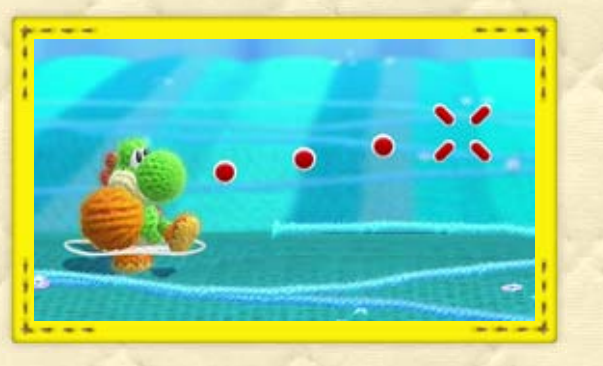

Vous pouvez lancer des pelotes de laine pour attaquer les ennemis, récupérer des objets ou réaliser d'autres actions.

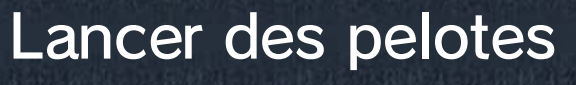

### Calme

### Défaire les nœuds

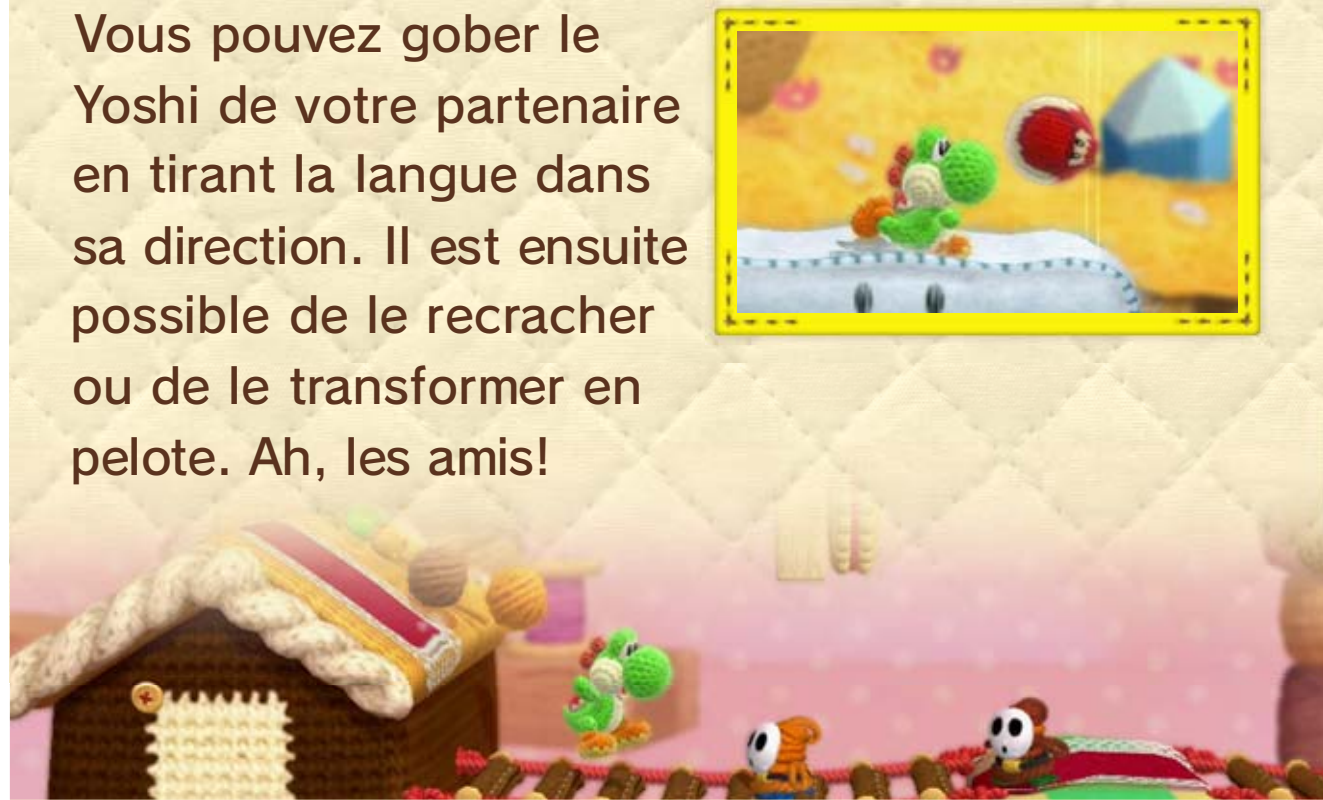

Yoshi de votre partenair e en tirant la langue dan s

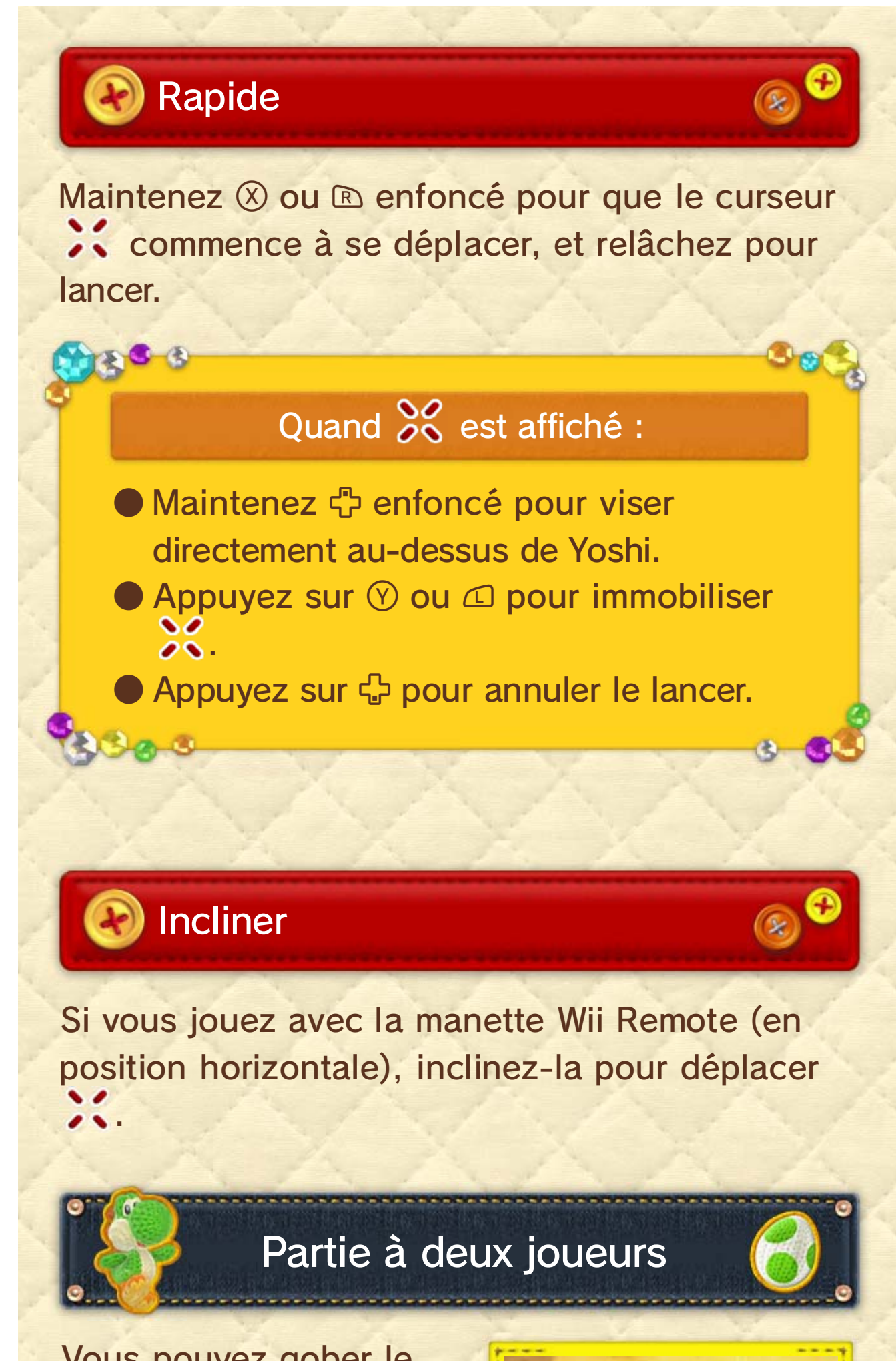

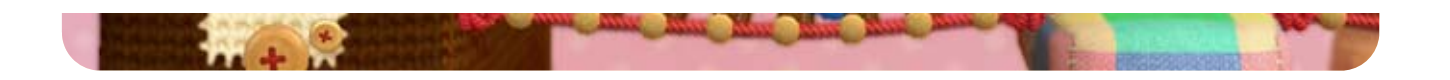

Permet à Yoshi de voyager jusqu'au monde correspondant.

Les Yoshi que vous avez retricotés s'y rassemblent. Observez-les de près, sélectionnez le Yoshi que vous voulez utilisez, ou sauvegardez votre Yoshi préféré sur un amiibo Yoshi de laine!

**3** Yoshi disponibles

Examinez les ennemis que vous avez touchés avec vos pelotes et les boss que vous avez vaincus. Écoutez également les musiques entendues au fil de l'aventure.

4

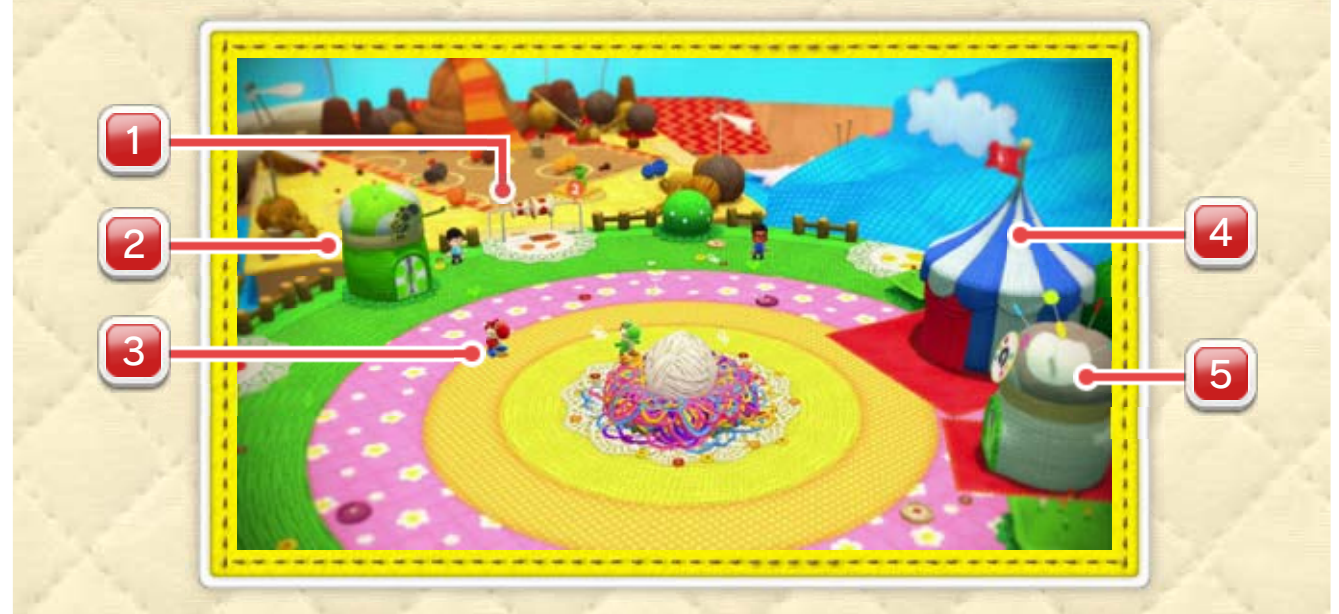

### 11 Tricot'île

mondes du jeu. l'océan Artistique permet d'accéder aux différents Cette petite île paisible située en plein cœur de

2 Pavillon des Yoshi

1 Bobine de voyage

Théâtre des souvenirs

Appuyez sur  $\oplus$  depuis Tricot'île ou depuis la carte d'un monde pour faire apparaître ce menu.

Les motifs Yoshi que vous avez obtenus grâce à un amiibo sont sauvegardés ici **18**.

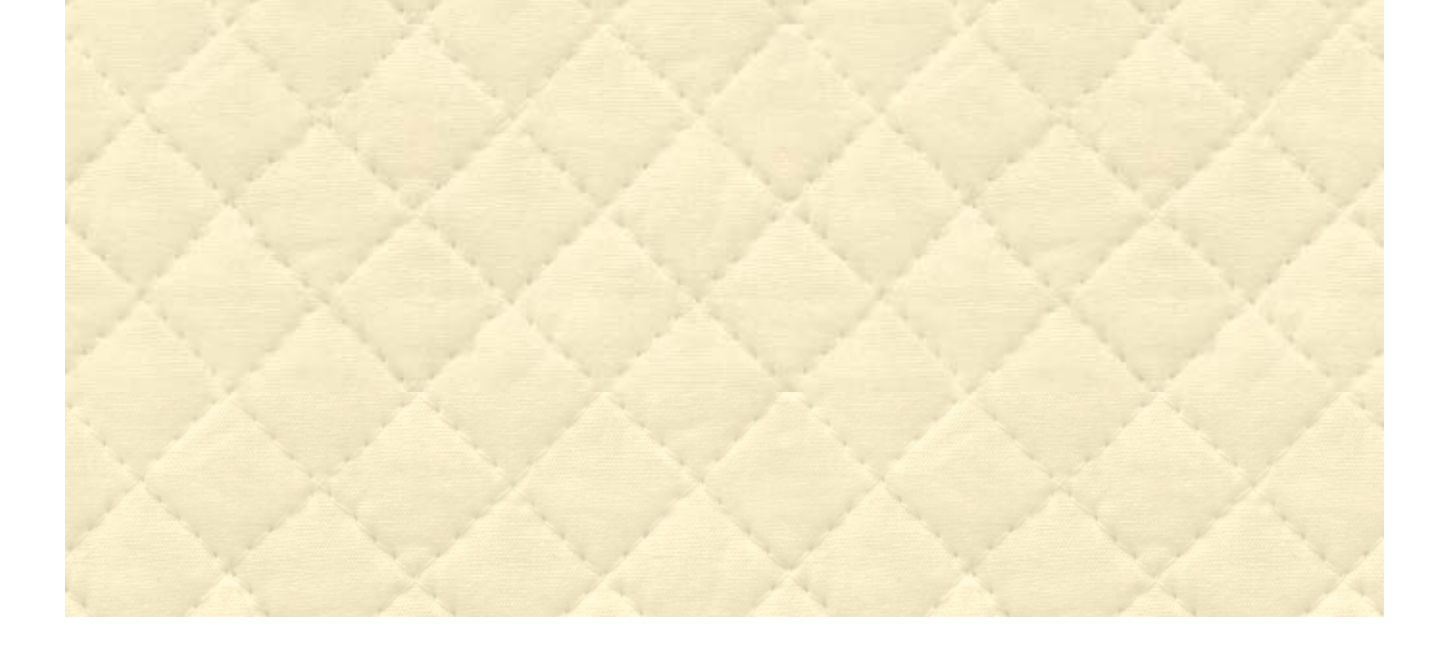

Approchez-vous d'u n niveau et appuyez sur pour y entrer .

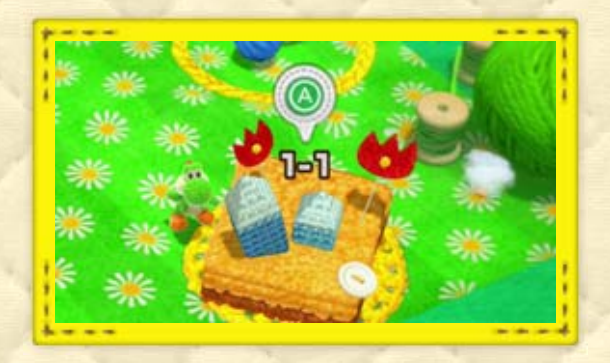

appuyez sur  $\circledA$  pour voir son message. Approchez-vous d'un Mii de laine et

### 5 Pavillon amiibo

 $866$ 

### Menu des cartes

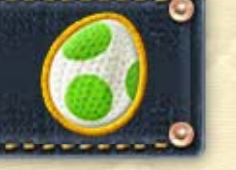

### Entrer dans un niveau

être vous rendre visite! autres joueurs viendront peutà Internet, les Mii de laine des Si votre console est connectée

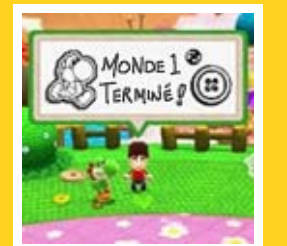

#### Mii de laine (Miiverse)

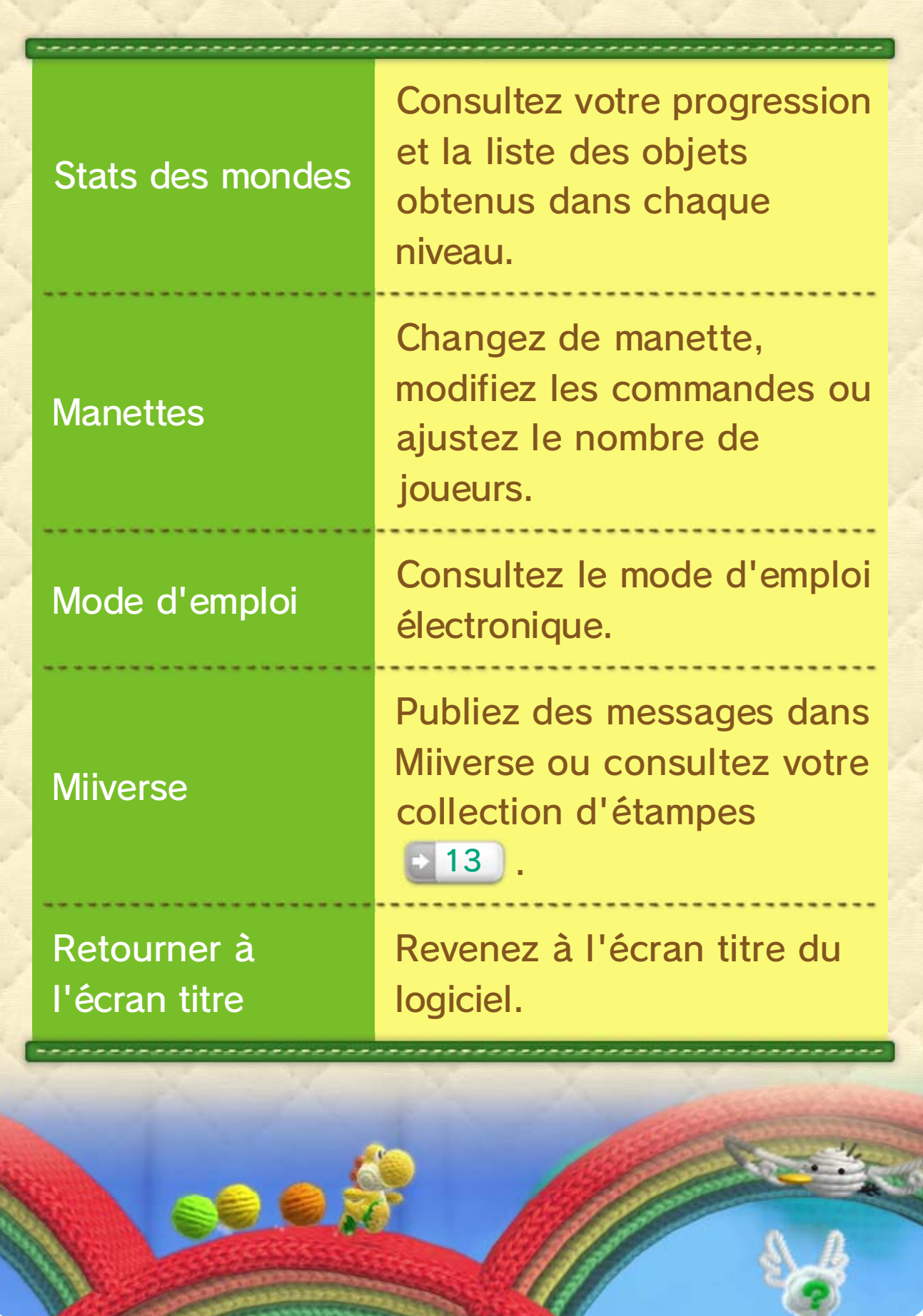

1. D. J

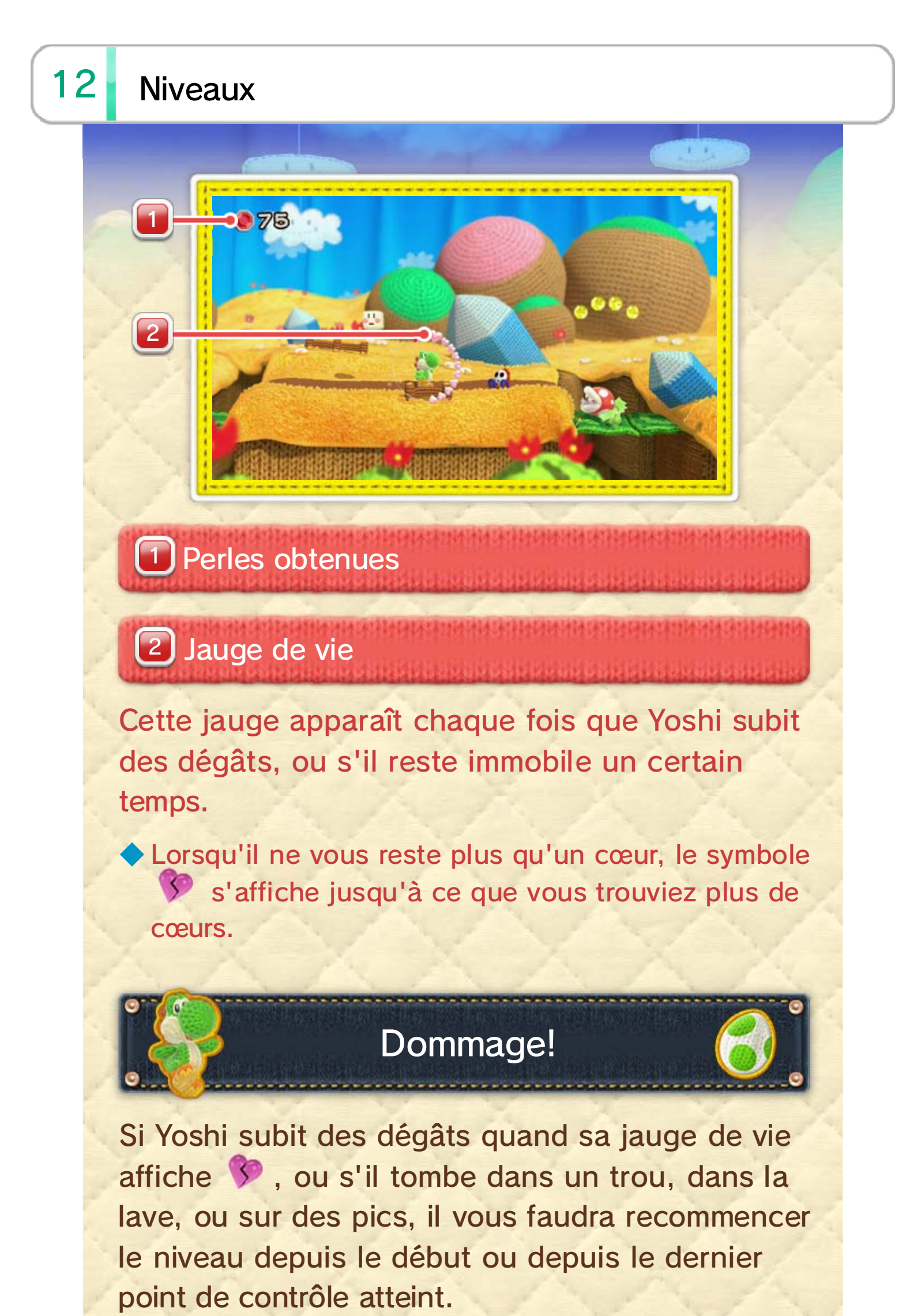

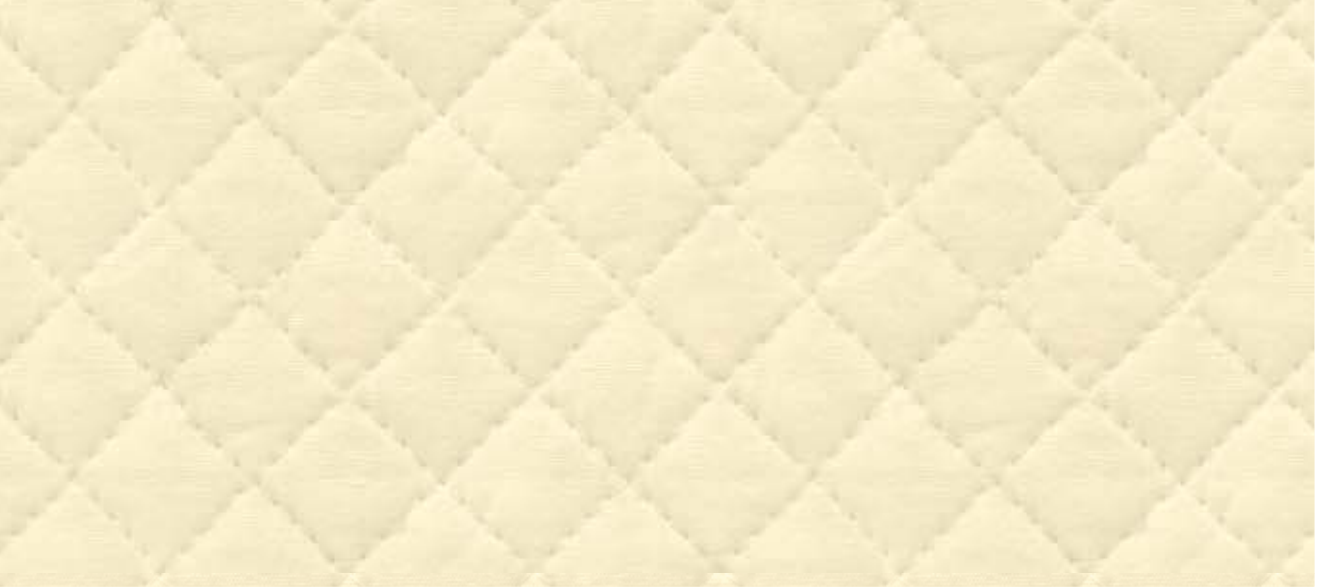

moment du passage si jamais vous perdez une vie.

Appuyez sur  $\oplus$  dans un niveau pour ouvrir le menu de pause. Consultez la liste des objets obtenus jusque-là et accédez aux options suivantes :

◆ Si vous quittez un niveau et que vous y entrez à nouveau, vous devrez le recommencer depuis le début.

Si vous passez un point de contrôl e, vous regagnerez quelques cœurs e t vous pourrez reprendre le niveau à partir de ce point avec tous les obje ts que vous avez collectionnés a u

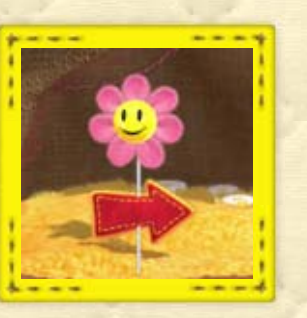

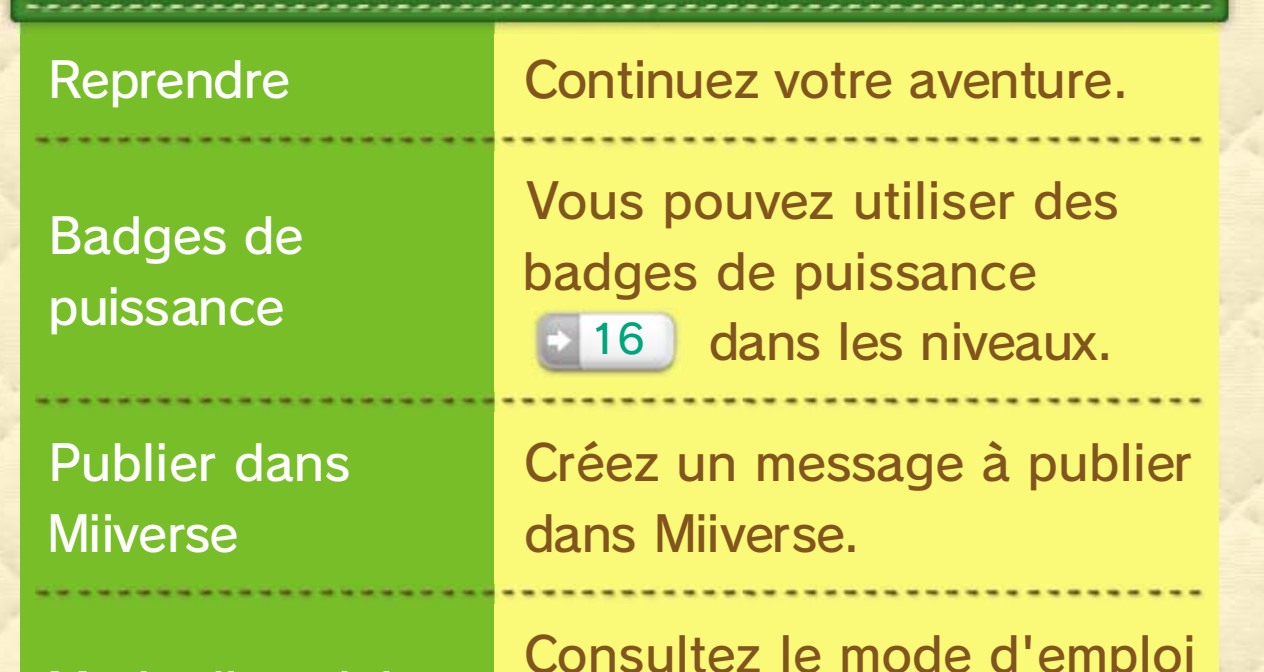

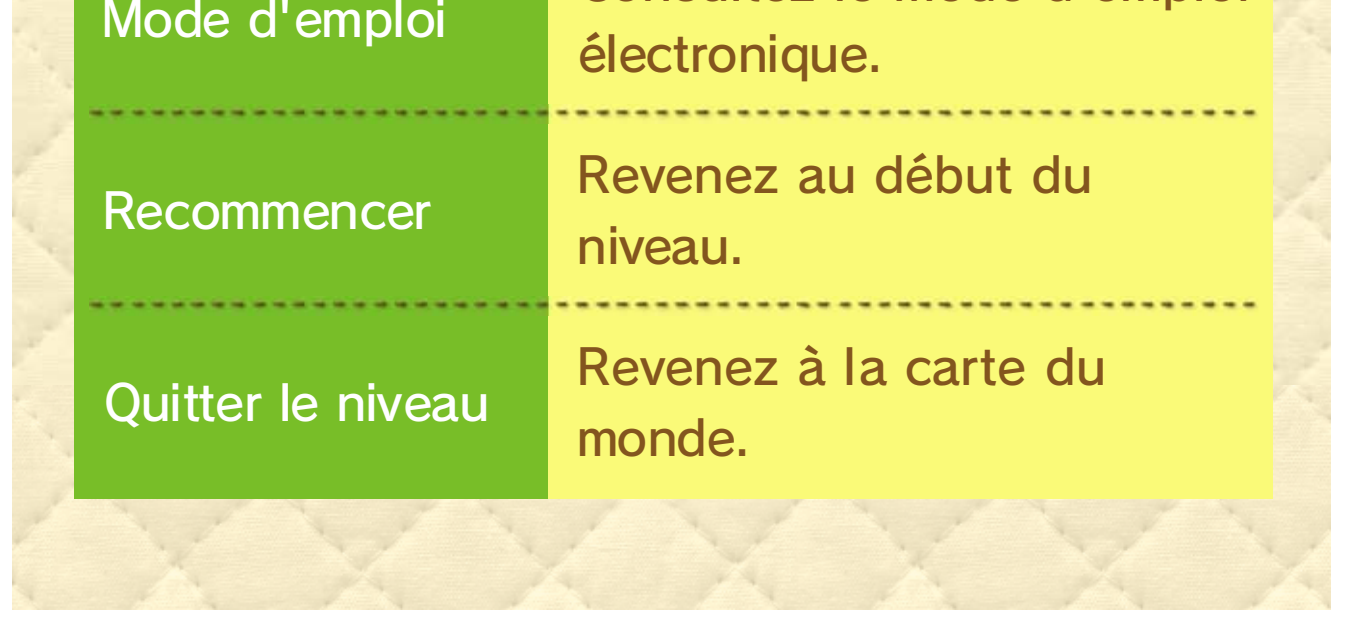

### Menu de pause

### Points de contrôle

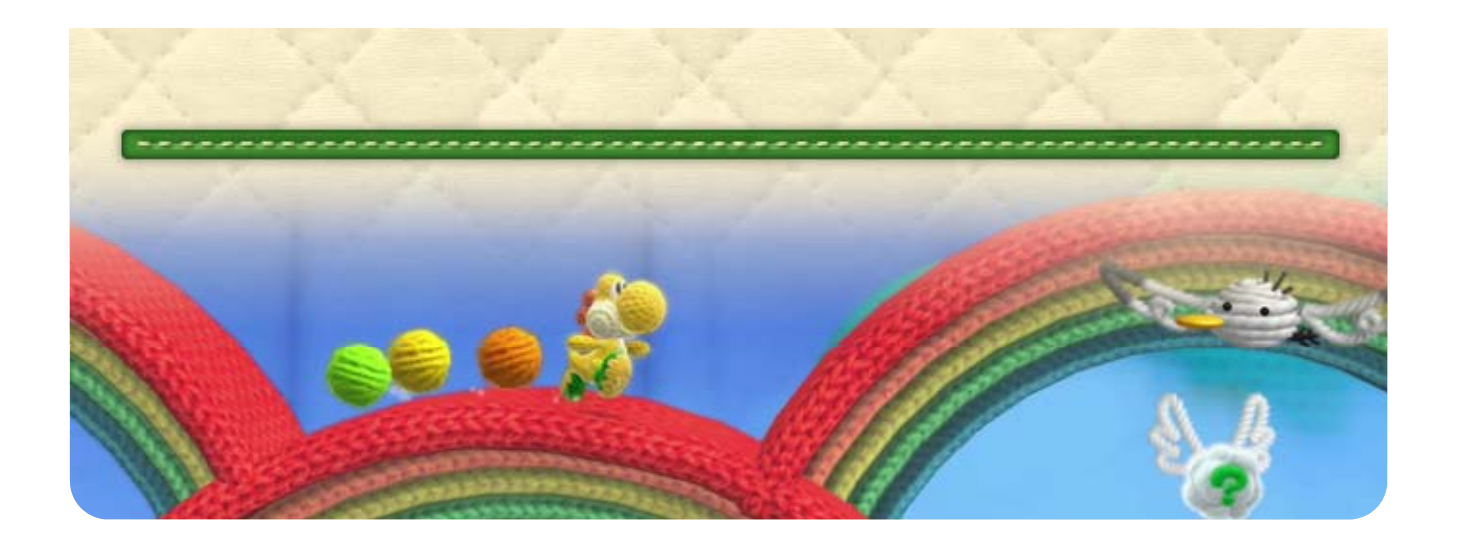

Font remonter votre jauge de vie.

Existent en petit (1), moyen (5) et grand (10) format. Ramassez un maximum de perles pour pouvoir acheter des badges de puissance.

#### Perles

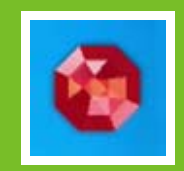

Il existe 20 écussons étampes dans chaque niveau. Ramassez-en un certain nombre pour obtenir de nouvelles étampes à utiliser dans Miiverse.

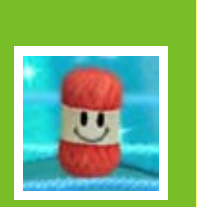

#### **Créalaines**

#### Écussons étampes

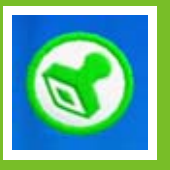

Trouvez-en cinq dans un niveau pour retricoter un Yoshi!

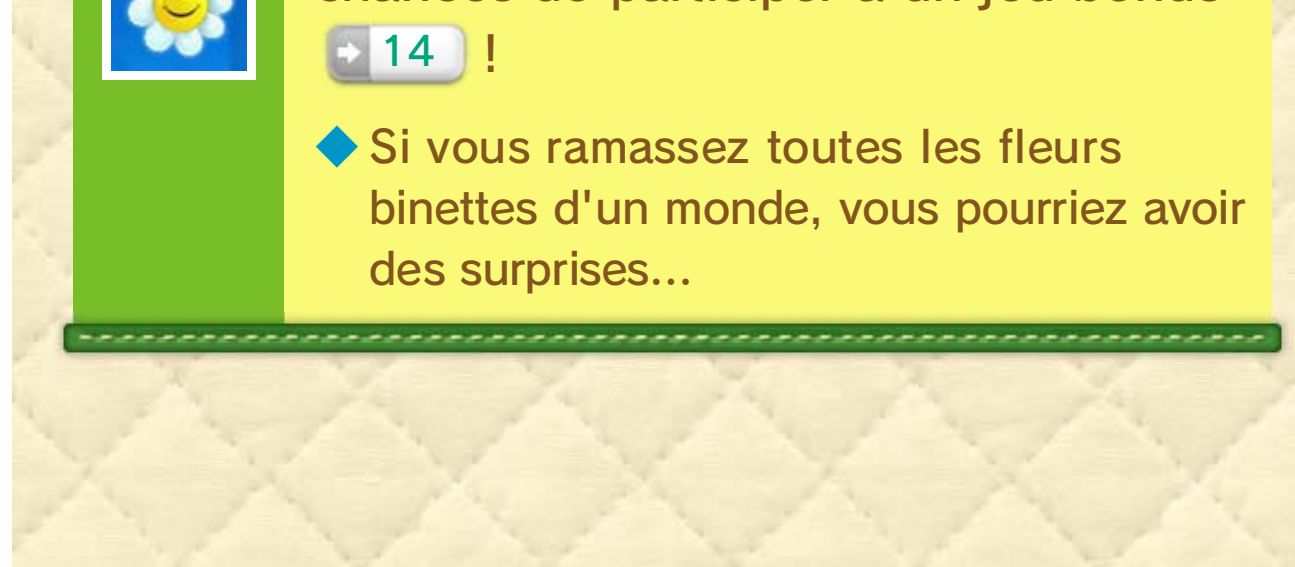

Il y en a cinq par niveau. Plus vous en ramassez, plus vous augmentez vos chances de participer à un jeu bonus

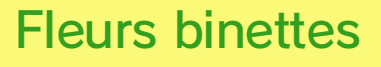

### 13 Objets et éléments de niveau

### Objets à ramasser

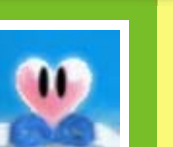

#### **Cœurs**

Lancez une pelote ou un ennemi dessus pour provoquer toutes sortes de choses... comme l'apparition d'objets cachés!

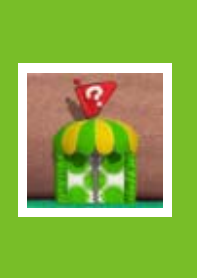

#### Nuage ailé

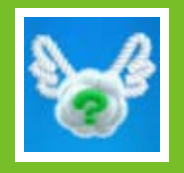

◆ Vous pouvez transporter jusqu'à six pelotes.

Si Yoshi franchit une de ces portes, il se retrouvera temporairement transformé.

Porte de transformation

Tapez dedans par en dessous ou tirez dessus pour en faire sortir des pelotes de laine.

Panier à pelotes

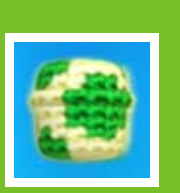

Vous trouverez tous ces objets et bien d'autres éléments surprenants tout au long de votre aventure!

### Éléments de niveau

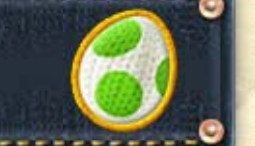

Essayez d'atteindre  $• 86180$ la sortie dans le temps alloué! Ramassez un pour obtenir quelques secondes supplémentaires. ◆ Si le temps est écoulé, vous réapparaîtrez devant la porte de transformation.

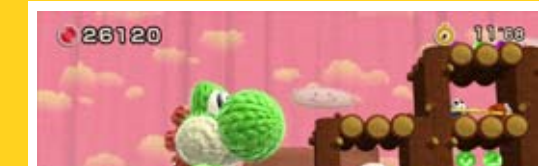

#### Une fois transformé...

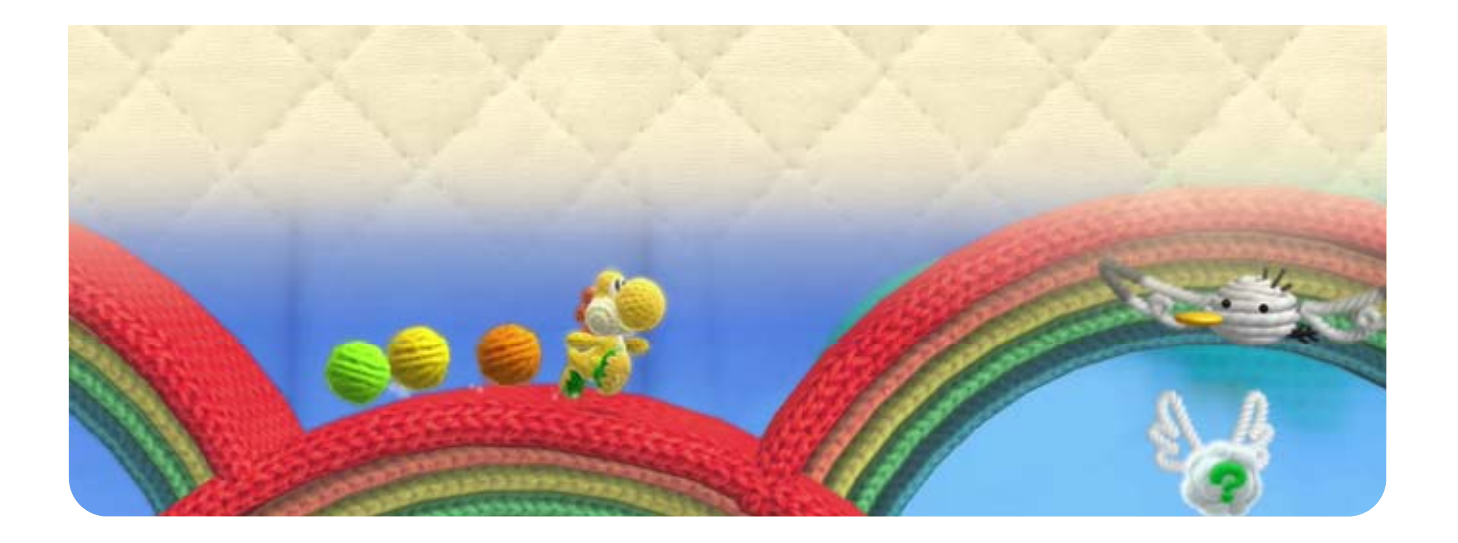

Vous pourrez y consult er les détails de votr e performance dans l e niveau que vous venez d e terminer.

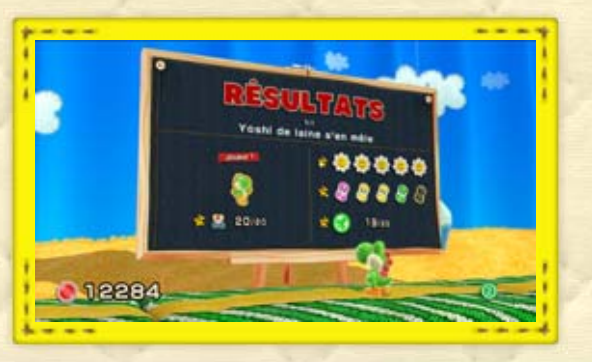

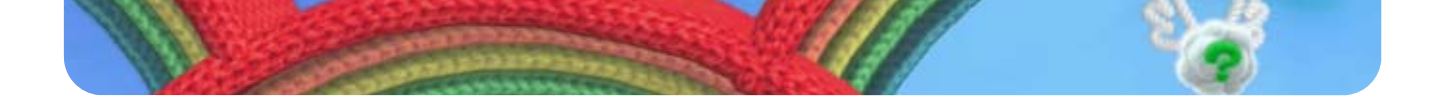

#### Tableau de résultats

niveau apparaîtront sur l'annea u d'arrivée. Traversez l'anneau pou r terminer le niveau . Les fleurs binettes ramassées dans le

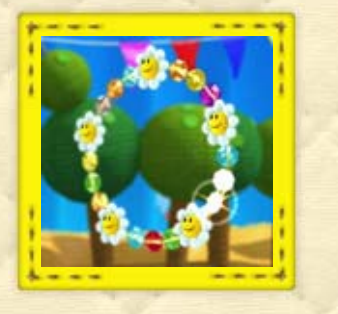

binette, vous accédez à un jeu bonus! traversez l'anneau. S'il tombe sur une fleur point lumineux qui s'immobilise lorsque vous L'anneau d'arrivée est parcouru par un

#### Jeux bonus

### 14 Terminer un niveau

### Anneau d'arrivée

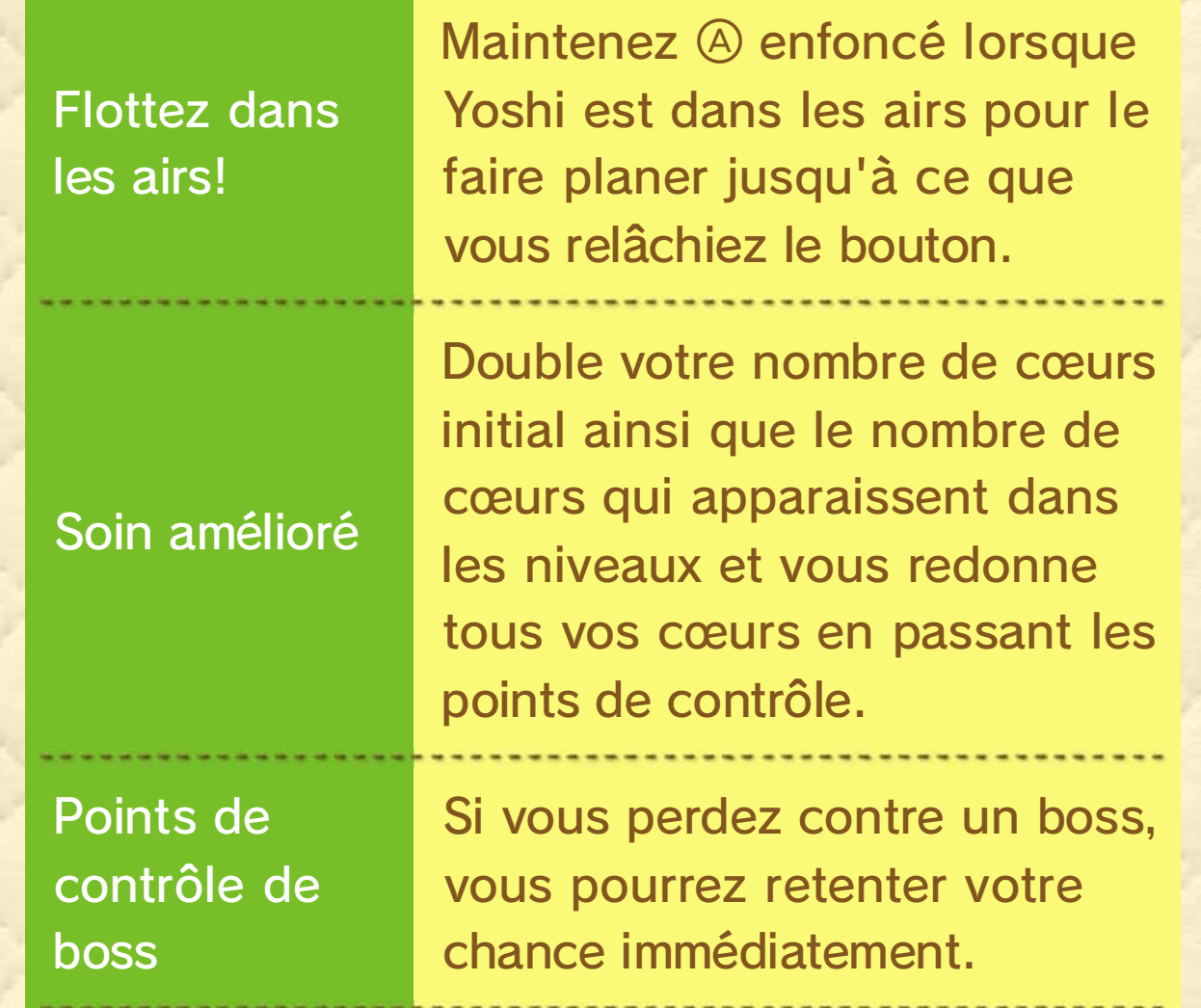

### 15 Mode décontracté

peut alors utiliser son saut plané e n continu, ce qui facilite considérablement son aventure. se retrouve alors équipé d'ailes. Il passer en mode décontracté. Yoshi pause, par exemple, vous pouvez En appuyant sur  $\ominus$  dans le menu de

### Œuf d'invincibilité

Il apparaît si vous échouez cinq fois dans un niveau. Si Yoshi l'utilise, il devient invulnérable aux attaques ennemies.

décontracté Particularités du mode

Un badge de puissance particulier

Il existe un badge de puissance spécifique à ce mode permettant de terminer un niveau instantanément, mais attention, il vous coûtera un joli paquet de perles!

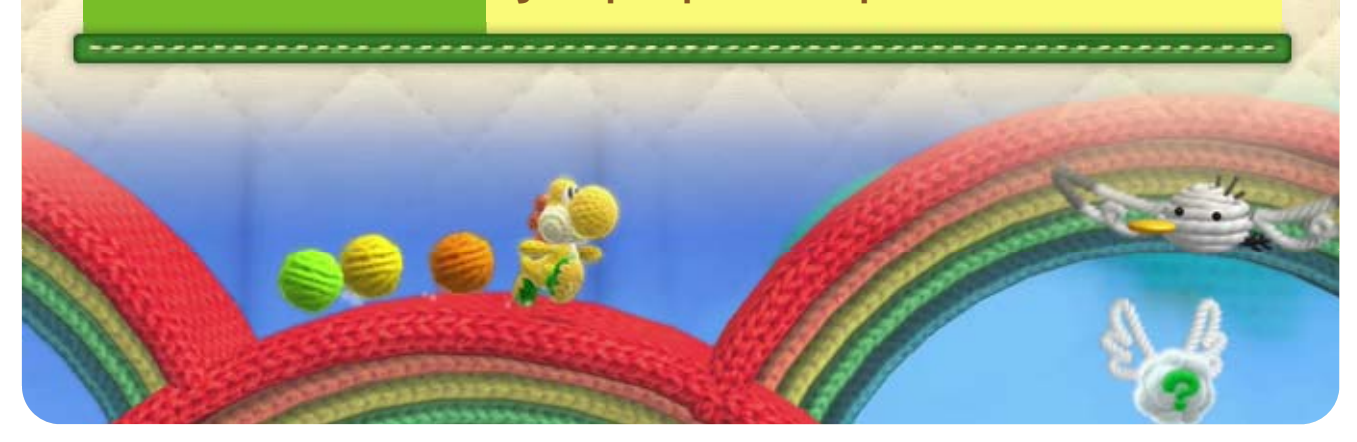

Vous pouvez sélectionner un badge de puissance juste avant de commencer un niveau, ou dans le menu de pause une fois celui-ci commencé.

Un certain nombre d e perles est nécessaire po ur activer un badge d e puissance. Un badg e activé peut être utilis é jusqu'à ce que Yoshi

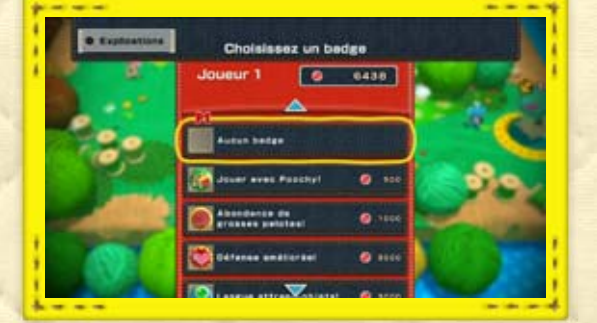

termine ou quitte le niveau en cours.

◆ Vous ne pouvez utiliser qu'un seul badge de puissance à la fois. Si vous utilisez un badge de puissance et que vous en sélectionnez un autre, le

### 16 Badges de puissance

accrue ou une résistance au feu! capacités uniques à Yoshi, comme une vitesse puissance. Ces accessoires confèrent des votre aventure, vous obtiendrez des badges de Au fur et à mesure que vous progressez dans

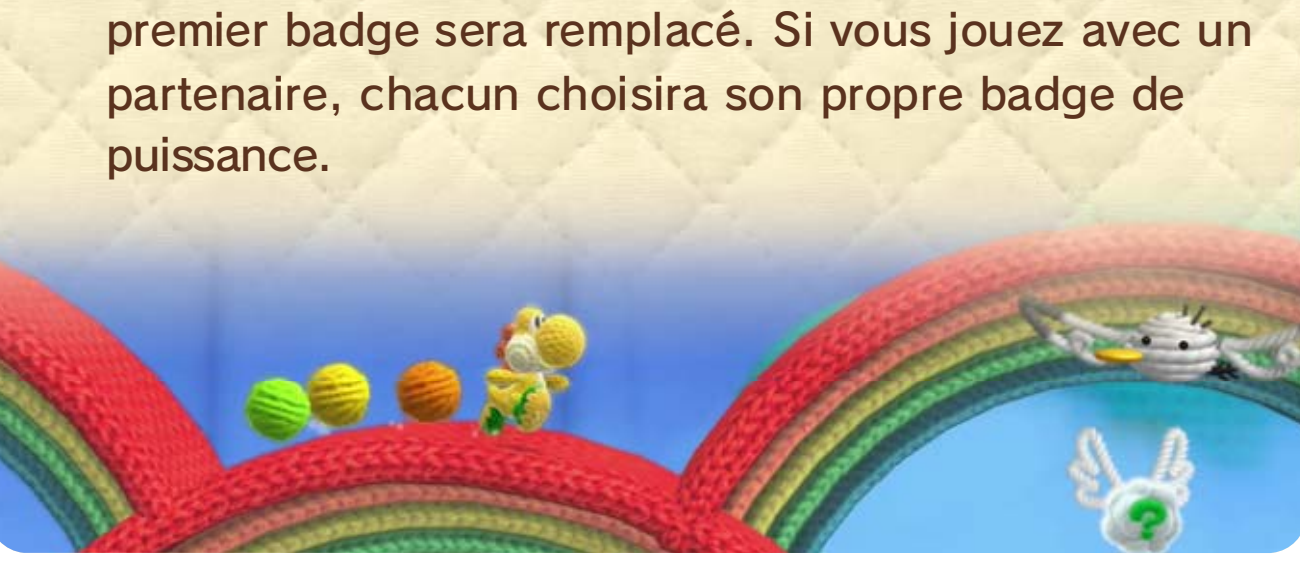

### puissance Sélectionner un badge de

### puissance Utiliser des badges de

boutons pour vous rapprocher de l'autre joueur. S'il peut toucher l'œuf, vous êtes libre!

Si l'autre joueur est toujours en vi e au moment où vous perdez tous vo s cœurs, vous reviendrez dans l e niveau à l'intérieur d'un œuf ailé . Appuyez répétitivement sur de s

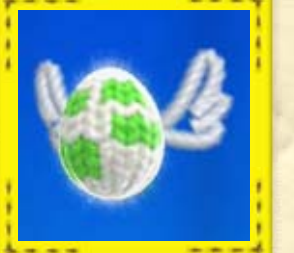

Un joueur qui a perdu une vie peut revenir en jeu tant que l'autre joueur ne perd pas une vie lui aussi.

#### En cas de problème

### 17 Mode coopératif à deux joueurs

d'humeur espiègle... que vous ne vous sentiez de s'entraider! À moins Jouer avec un ami permet

### Œuf ailé

même temps. ● Les deux joueurs perdent une vie en l'autre est dans un œuf ailé. ● L'un des joueurs perd une vie tandis que dernier point de contrôle activé : depuis le début du niveau, soit depuis le

présente, il vous faudra recommencer soit Si l'une des situations suivantes se

#### En cas de gros problème

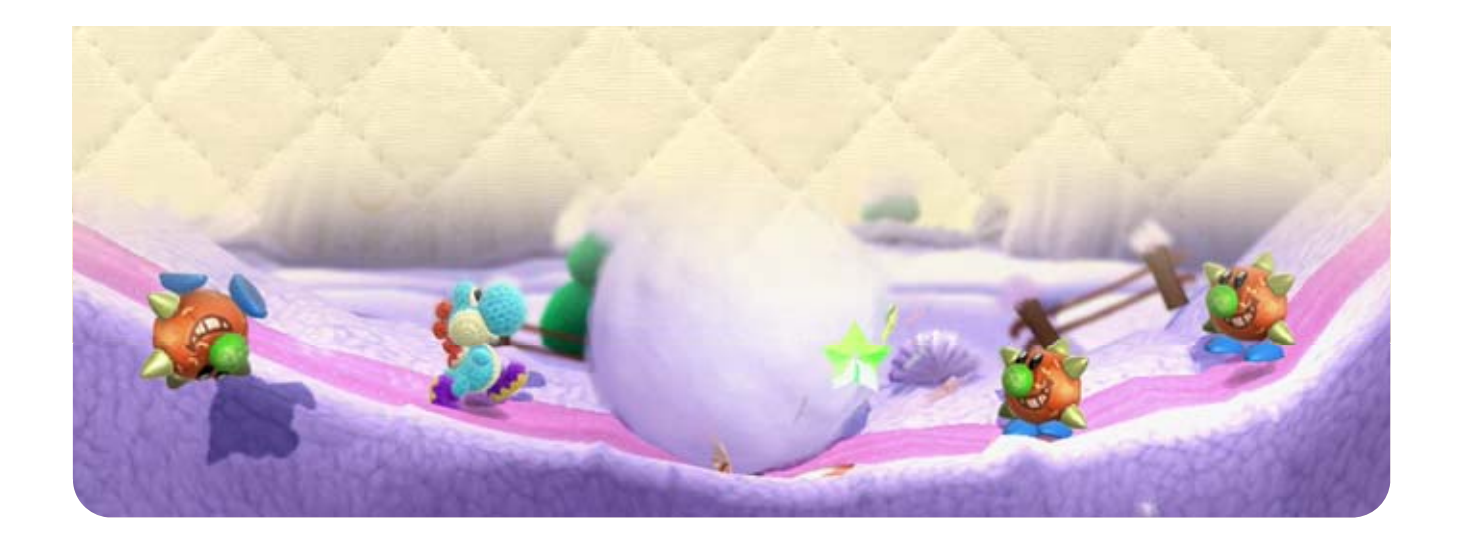

utilisé. ◆ Les fonctionnalités varient selon le type d'amiibo

Dans le pavillon des Yoshi, vous pouvez sauvegarder votre Yoshi préféré sur un amiibo Yoshi de laine. De cette façon, vous pouvez

utiliser votre Yoshi préféré comme double Yoshi dans un niveau!

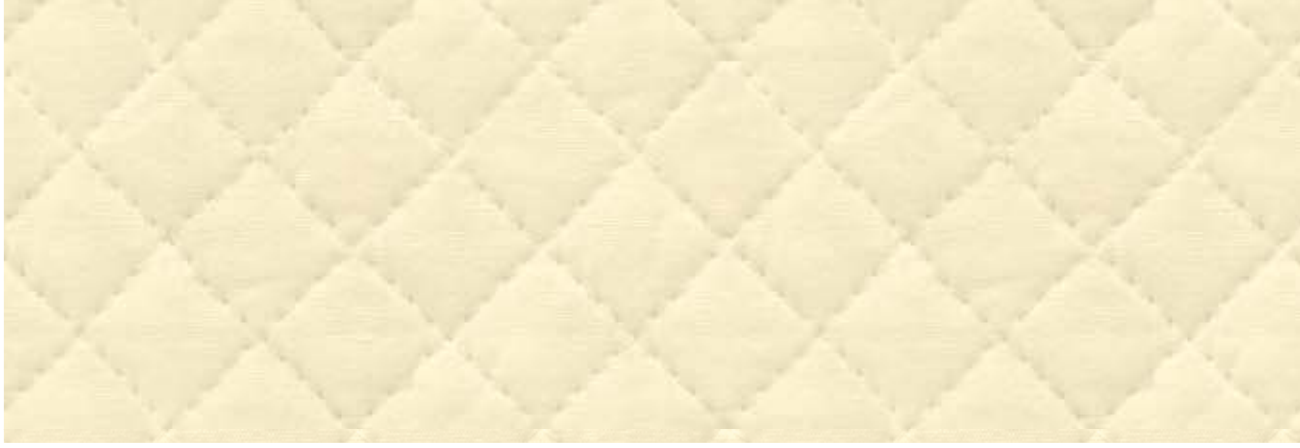

Si un amiibo est lu au cours d'un e partie en solo, un deuxième Yoshi d e laine rejoint le vôtre. Il copiera tou s vos mouvements, alors utilisez-le à votre avantage .

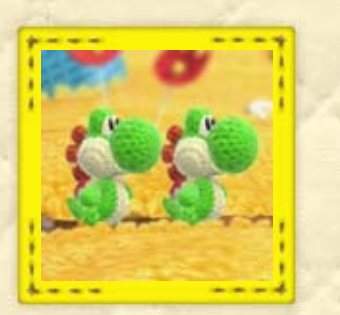

 $_{\tiny{\textcircled{\tiny{R}}}}$ 0

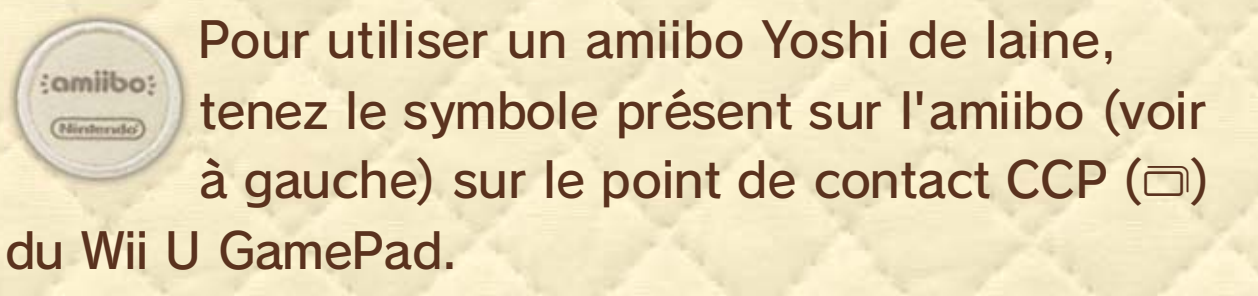

### 18 Fonctionnalités amiibo

telles que jouer avec un double Yoshi! plusieurs fonctions supplémentaires sympathiques, Utiliser un amiibo compatible vous donne accès à

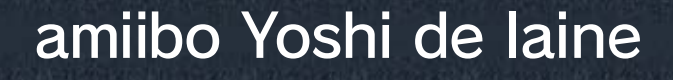

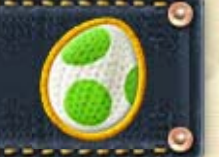

#### Motifs Yoshi sauvegardés

### Double Yoshi

Si l'amiibo Yoshi est lu dans un niveau au cours d'une partie en solo, un Yoshi dont l'apparence correspond à celle de la figurine rejoint votre Yoshi et lui sert de double.

. . . . . . . . . . . . . 0

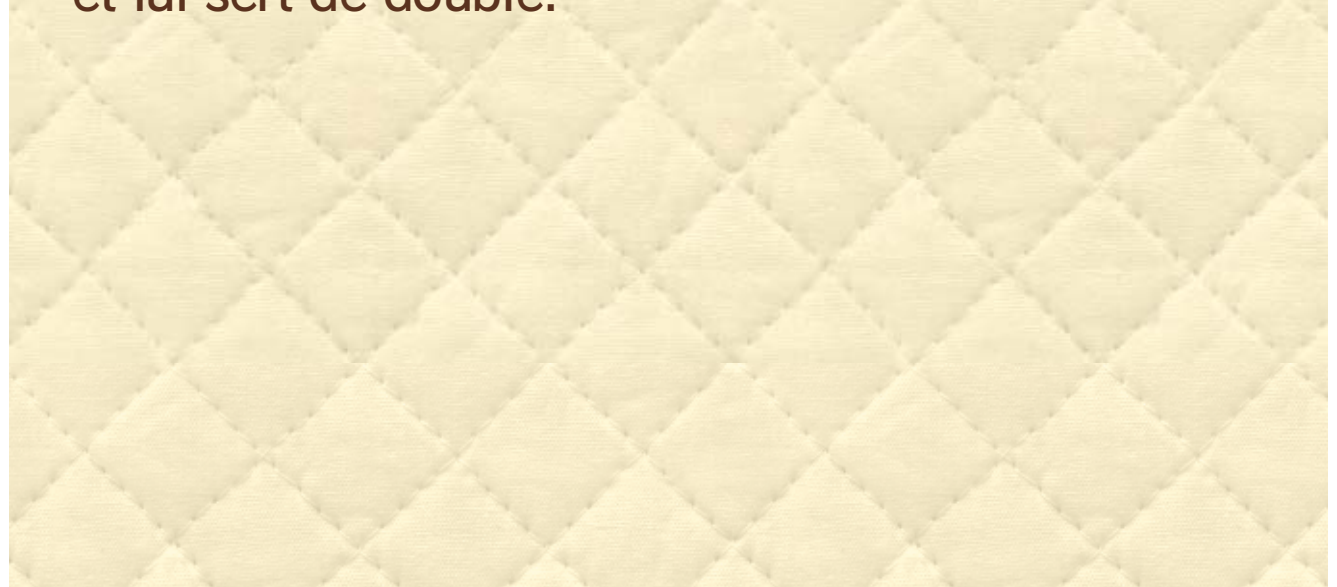

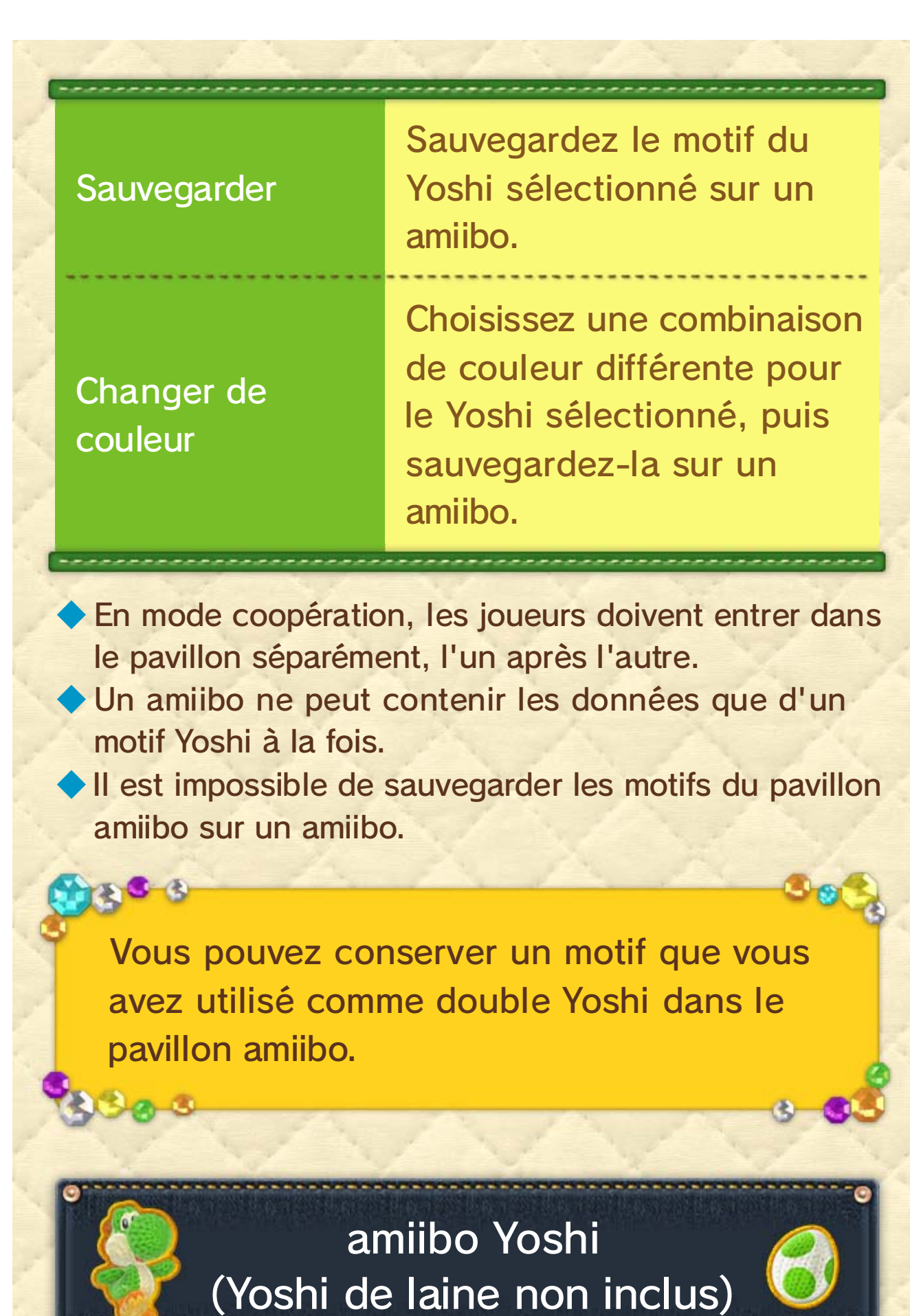

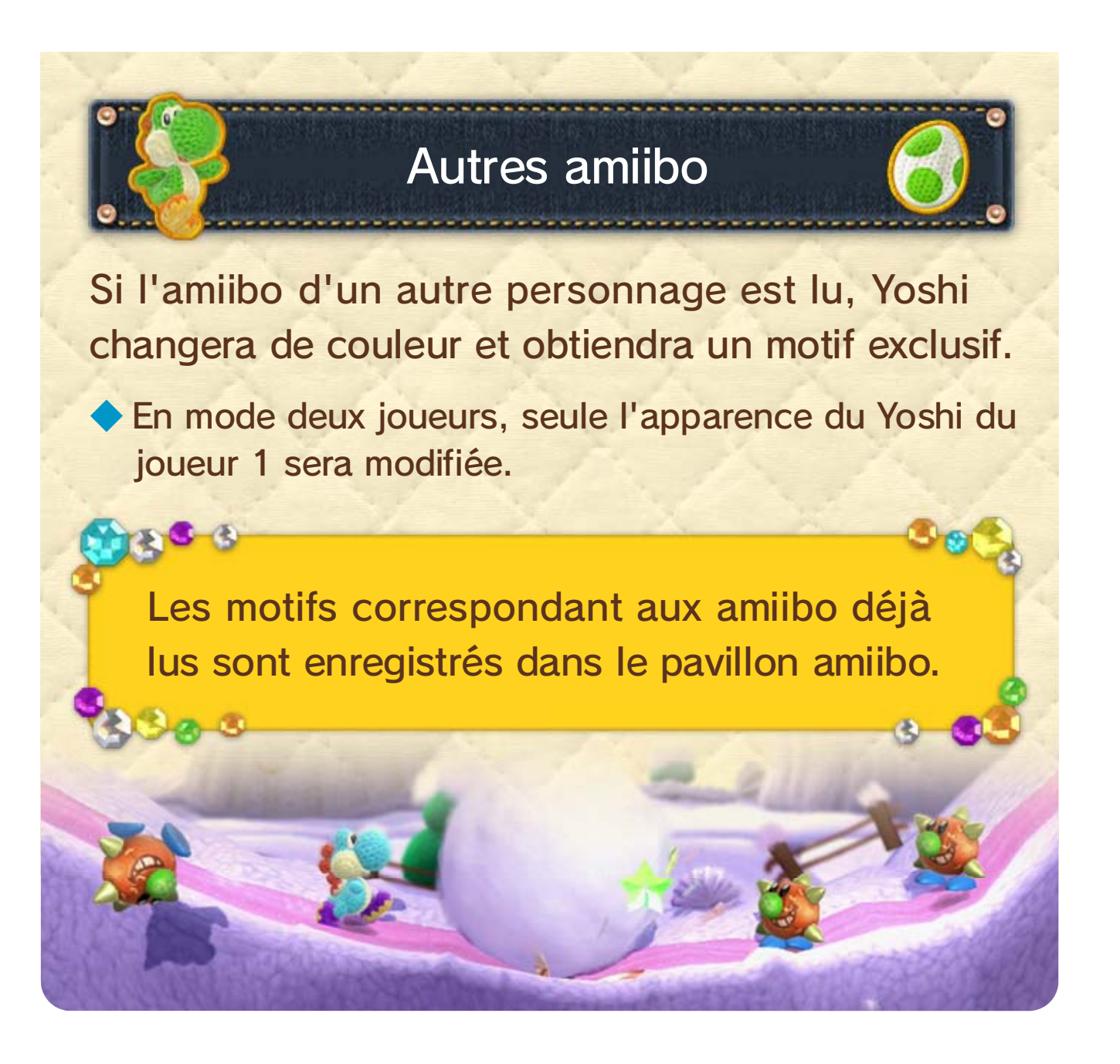

Veuillez consulter la version anglaise de ce mode d'emploi pour obtenir des informations sur les droits de propriété intellectuelle de ce logiciel, dont les avis portant sur les intergiciels et les logiciels ouverts (si utilisés).

jouer à ce jeu. mise à jour de la console peut être nécessaire pour l'utilisation de tels appareils ou accessoires. Une d'aucun dommage et d'aucune perte causés par ses distributeurs) ne saurait être tenu responsable Nintendo (ainsi que ses partenaires sous licence et et entraînera la suppression du contenu non autorisé. jeu ou votre console Wii U définitivement inutilisable d'un appareil ou d'un logiciel non autorisé rendra ce en vertu du contrat d'utilisation. De plus, l'utilisation garantie et constitue une violation de vos obligations telle utilisation peut être illégale, elle invalide toute non autorisés ou des accessoires non agréés. Une sont pas conçus pour être utilisés avec des appareils de protection. Votre console Wii U et ce logiciel ne interdit. Cet appareil dispose de mesures techniques Copier ou distribuer ce jeu sans autorisation est

internationales régissant la propriété intellectuelle. strictement interdit par les lois domestiques et ou distribuer un jeu Nintendo est illégal et appareil invalidera votre garantie Nintendo. Copier et/ avec un appareil non agréé. L'utilisation d'un tel Ce jeu Nintendo n'est pas conçu pour être utilisé

#### IMPORTANT

### Assistance

20

Service à la clientèle de Nintendo SUPPORT.NINTENDO.COM

> É.-U./Canada : 1800 255-3700

Amérique latine/Caraïbes :  $(001)$  425 558-7078